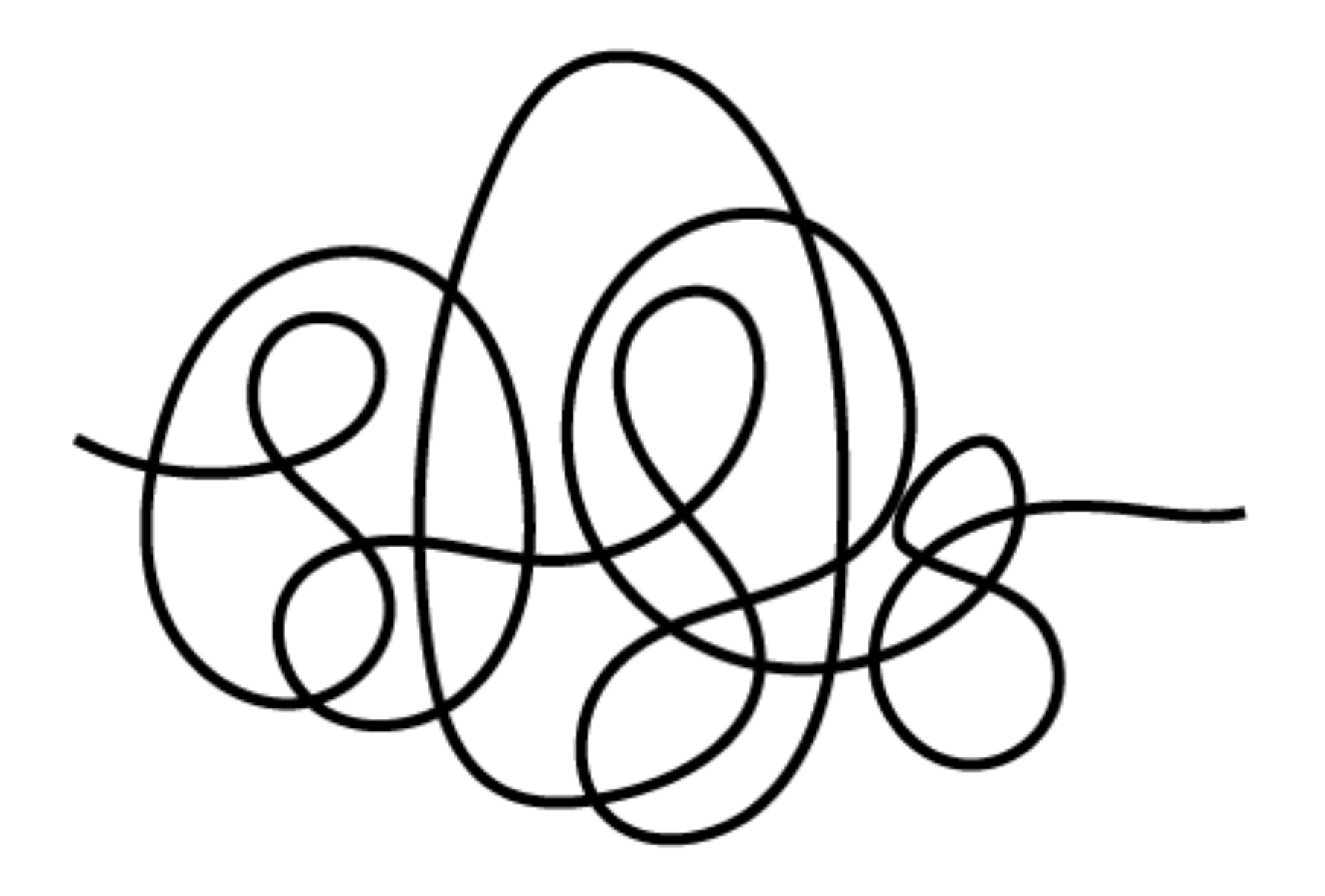

# **Lab 8** CS50 for MBAs

[carterzenke.me/lab](http://carterzenke.me/lab)

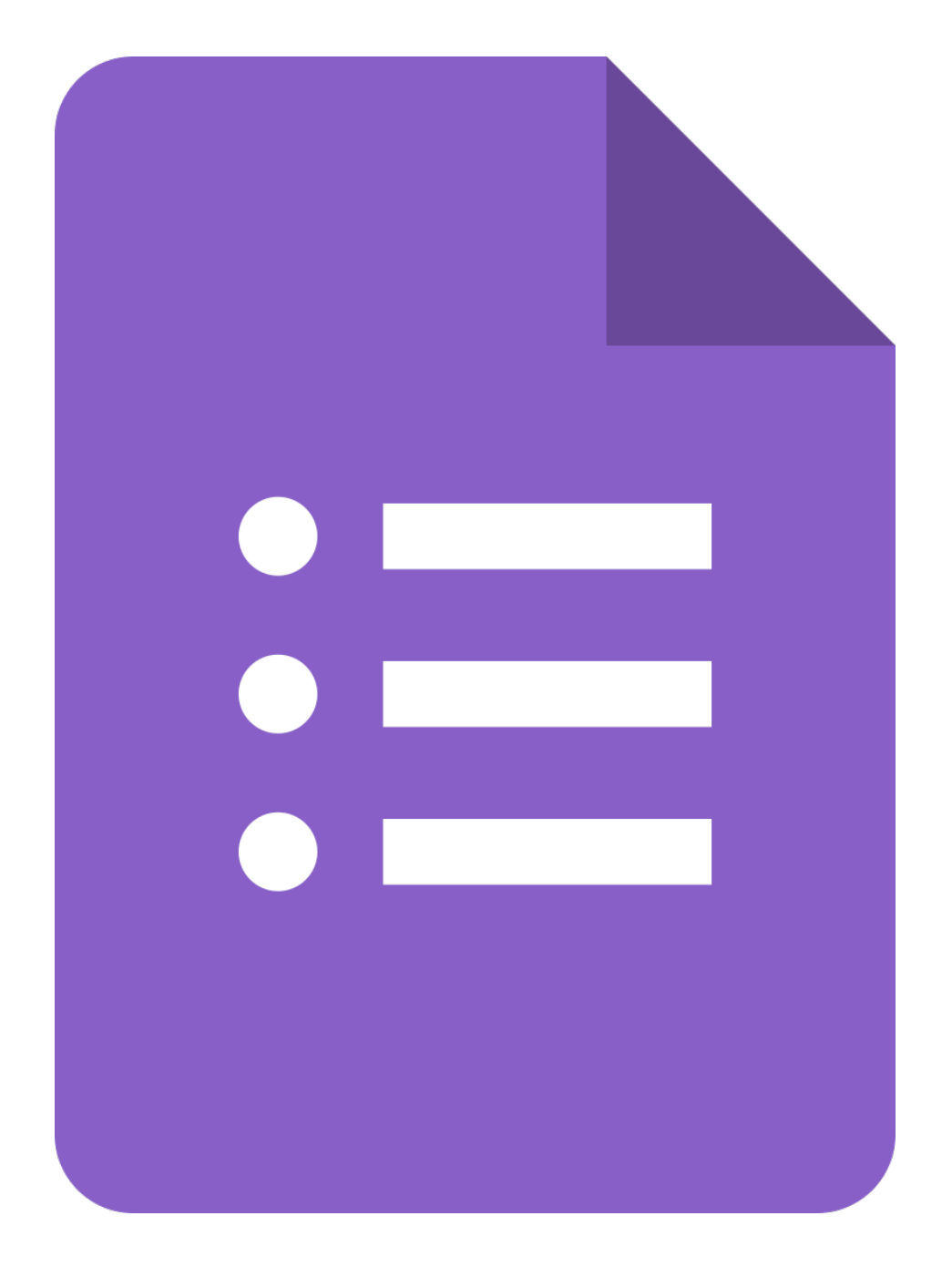

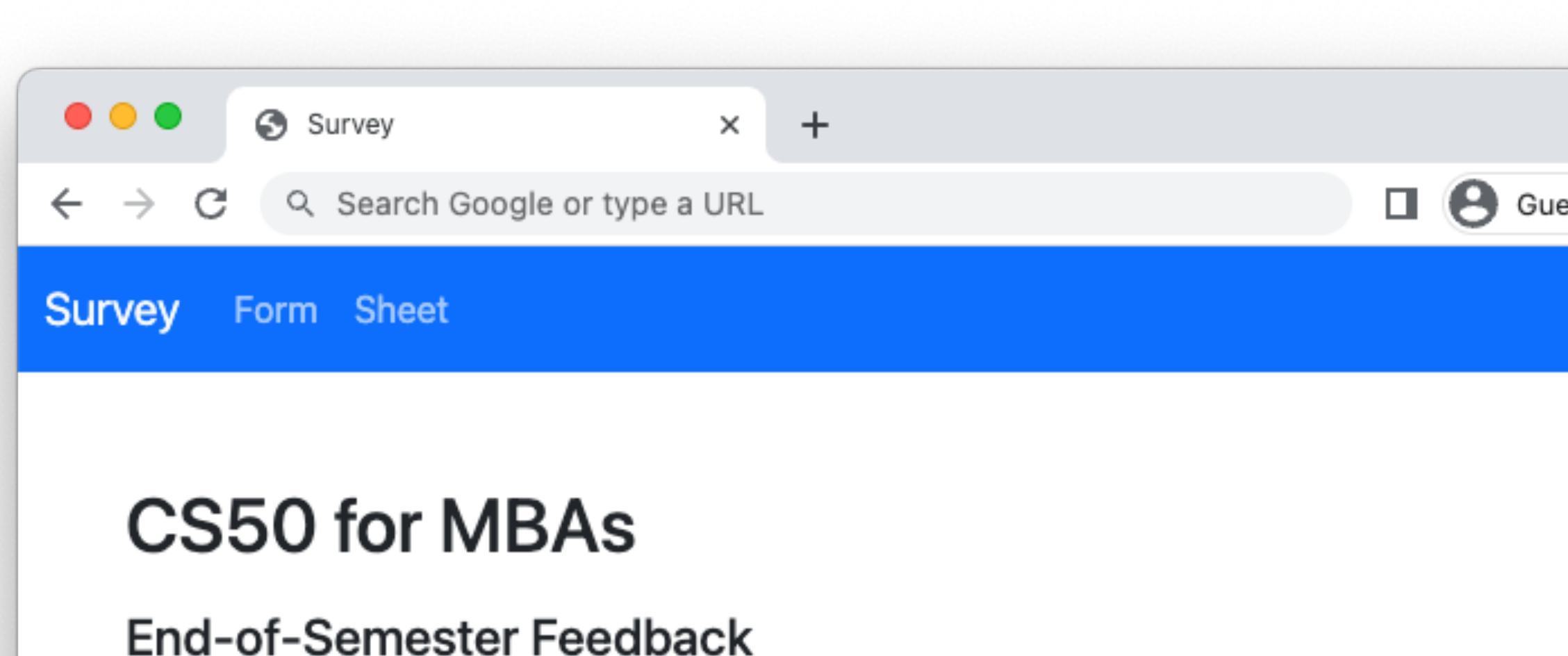

Name

Which technology did you like the best?

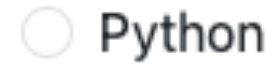

 $\bigcirc$  sql

C HTML and CSS

How much prior programming experience would you say you have?

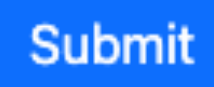

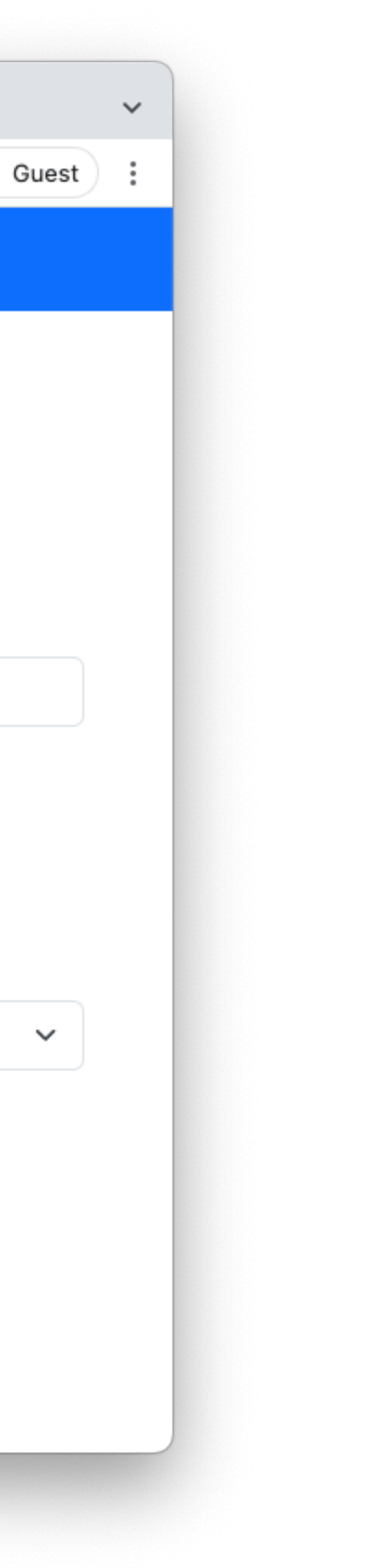

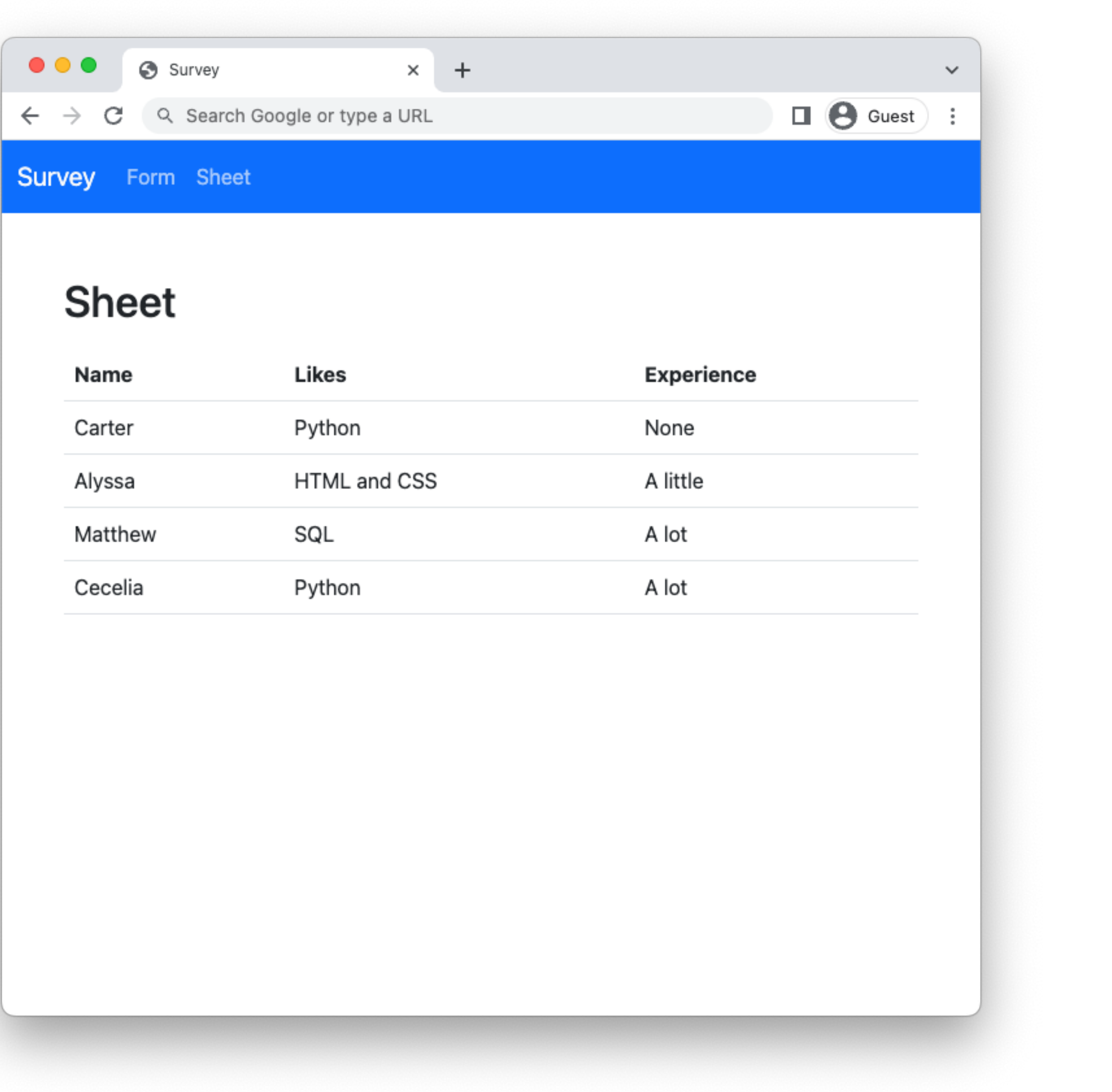

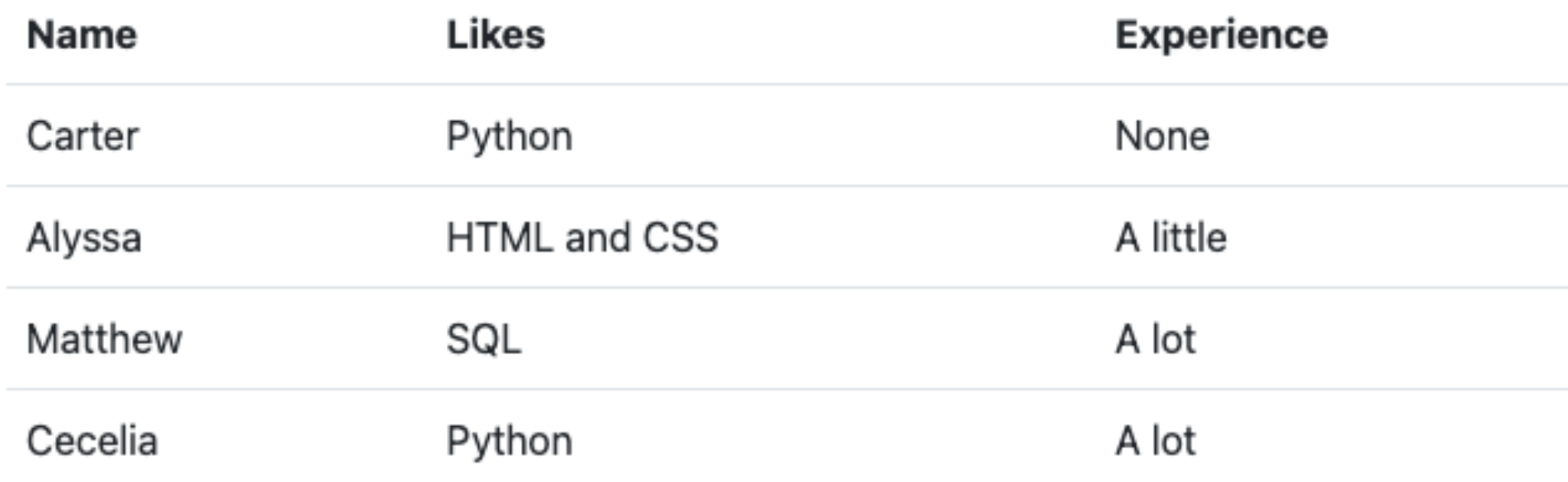

wget https://cdn.cs50.net/hbs/2023/spring/labs/7/survey.zip

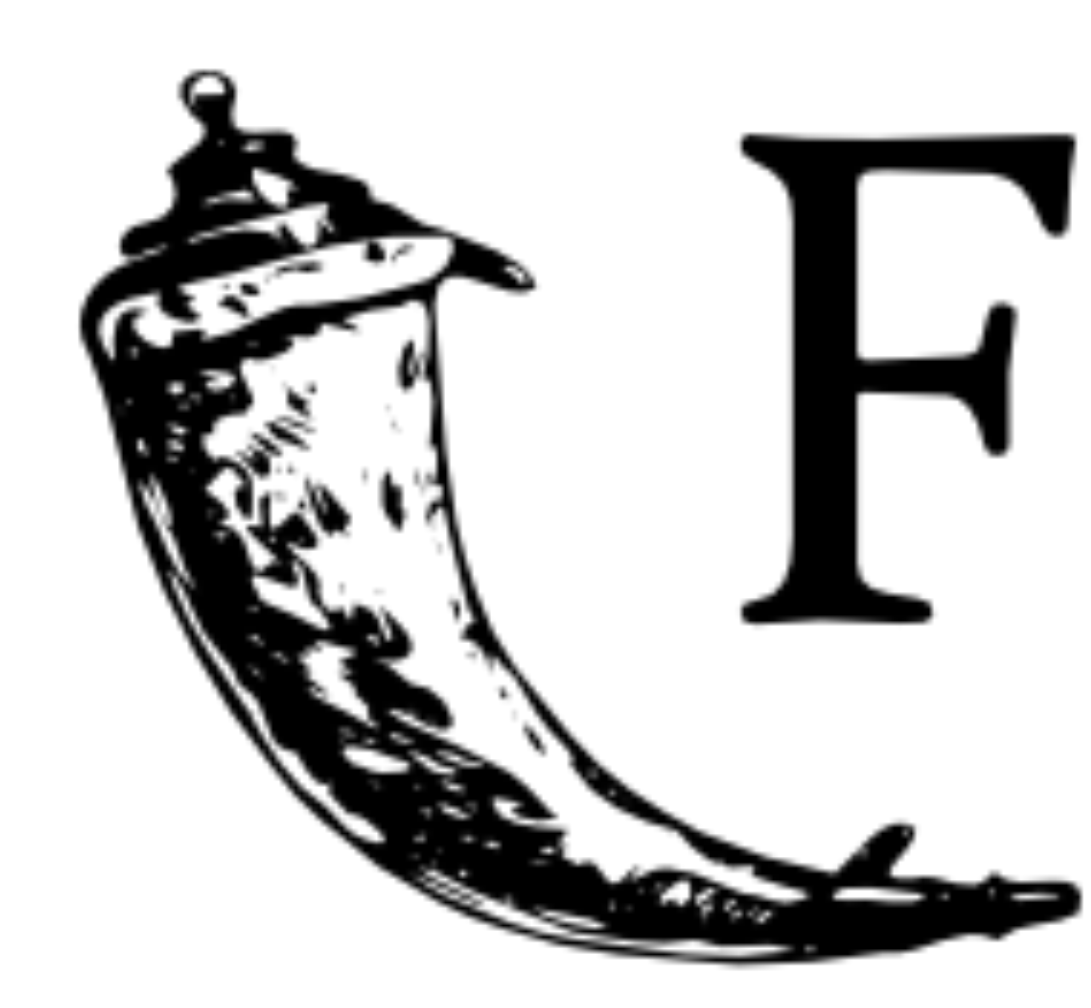

# Flask web development,<br>one drop at a time

## **Routes and Requests**

## https://survey.com/

protocol

## https://survey.com/ domain

## https://survey.com/ route

## **Routes**

- Routes can define pages of your web application. For example,
	- /
	- /about-us
	- /register
	- /submit

/

## /form /sheet

## http-server

## flask run

## **Flask**

- Flask can **listen for requests** to a certain route.
- Flask can **execute Python code** depending on the route requested.
- Flask can **render HTML files** depending on the route requested.

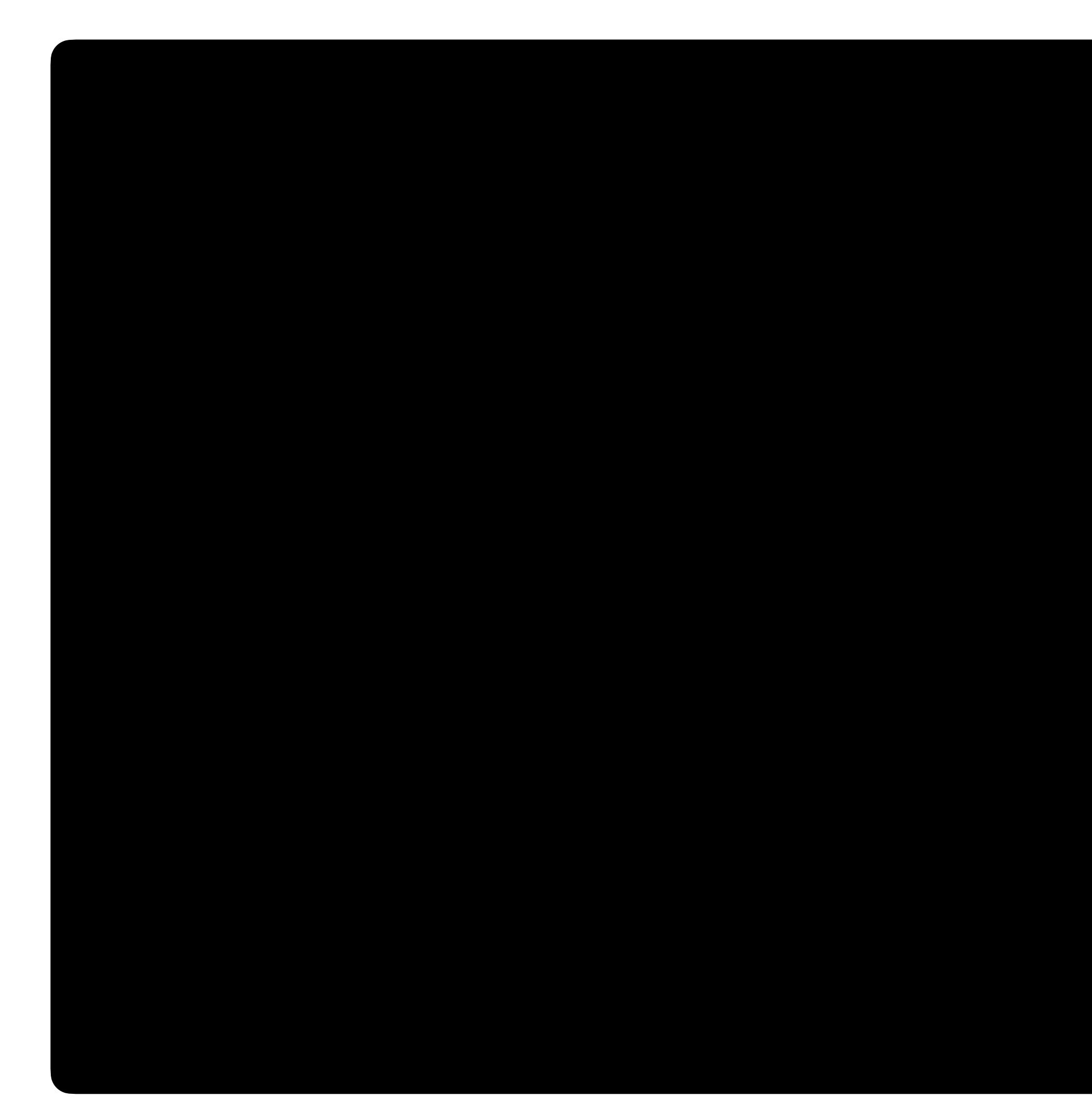

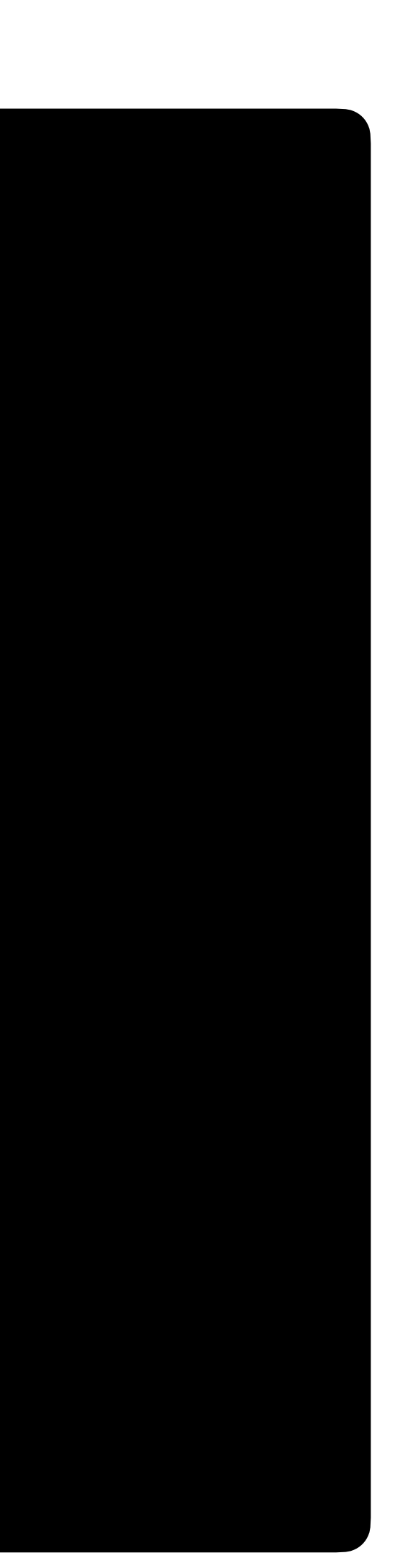

```
from flask import Flask
app = Flask(__name__)
@app.route("/")
def index():
 ...
```
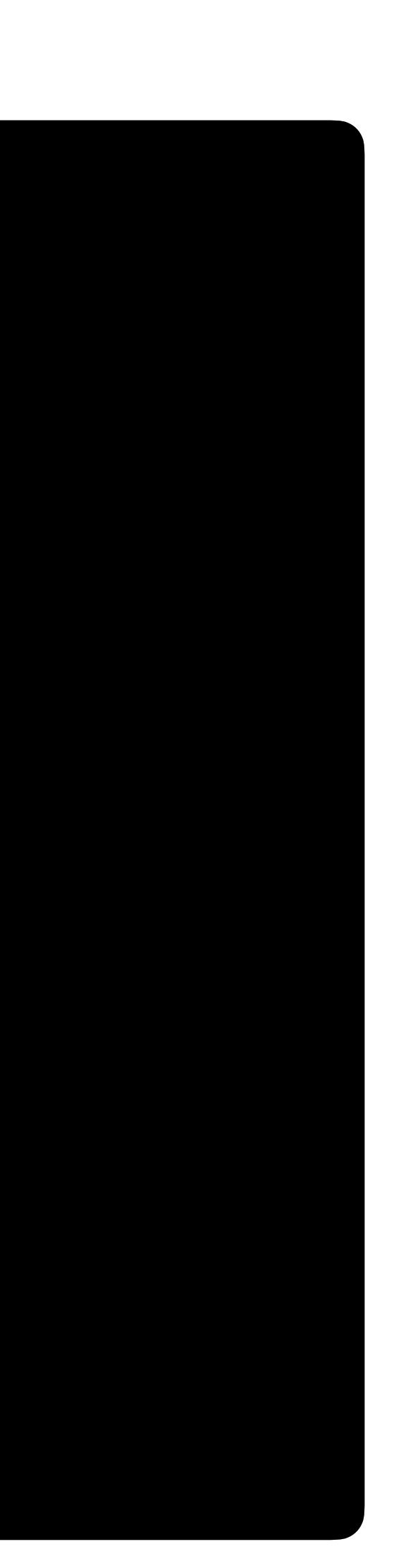

from flask import Flask app = Flask(\_\_name\_\_) @app.route("/") def index(): return "Hello, world!"

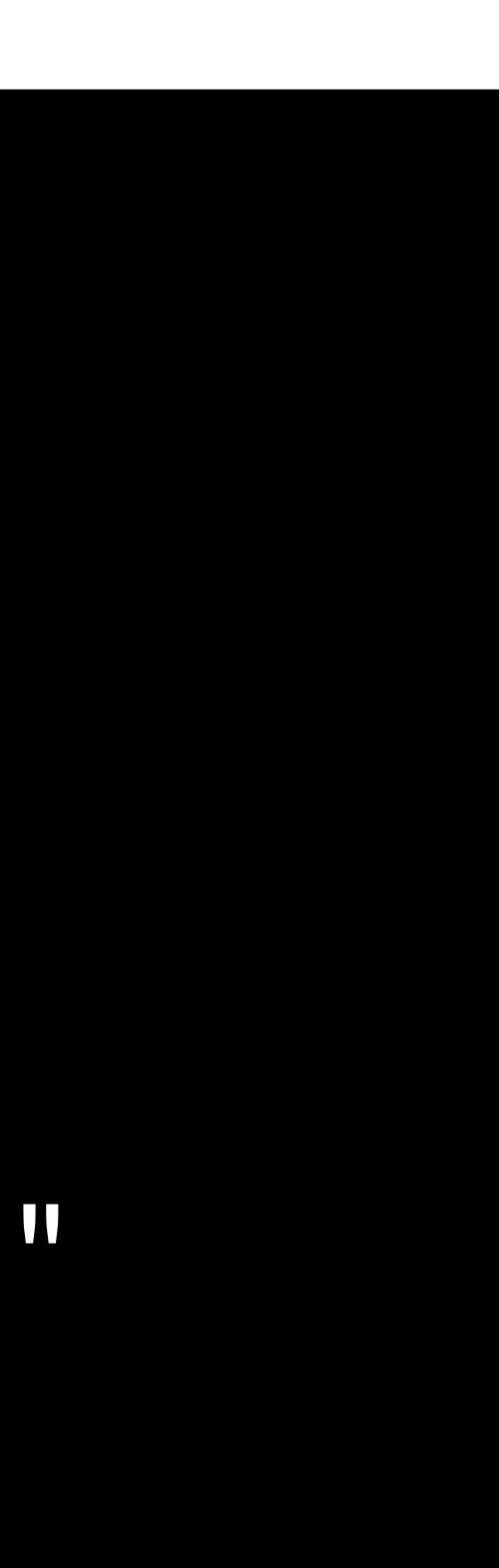

- from flask import Flask, render\_template
- $app =  $Flask(\_ \_name\_name\_)$$
- @app.route("/") def index(): return render\_template("index.html")

## **Request Methods**

• Browsers can use different methods to request a route.

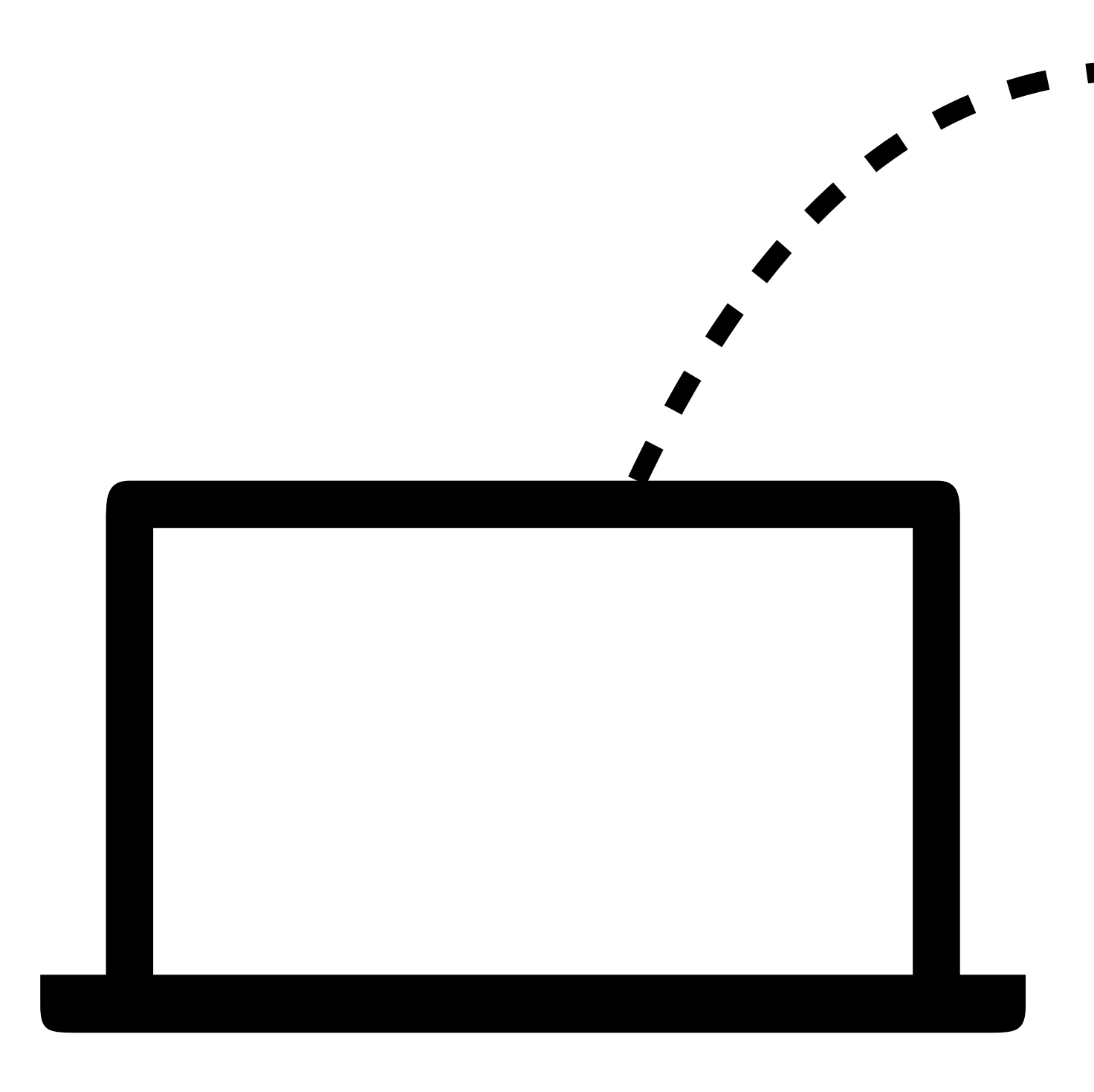

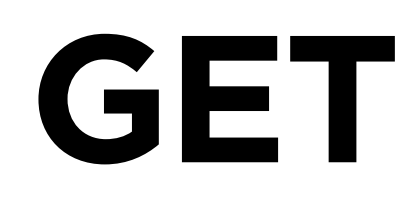

## **GET requests**

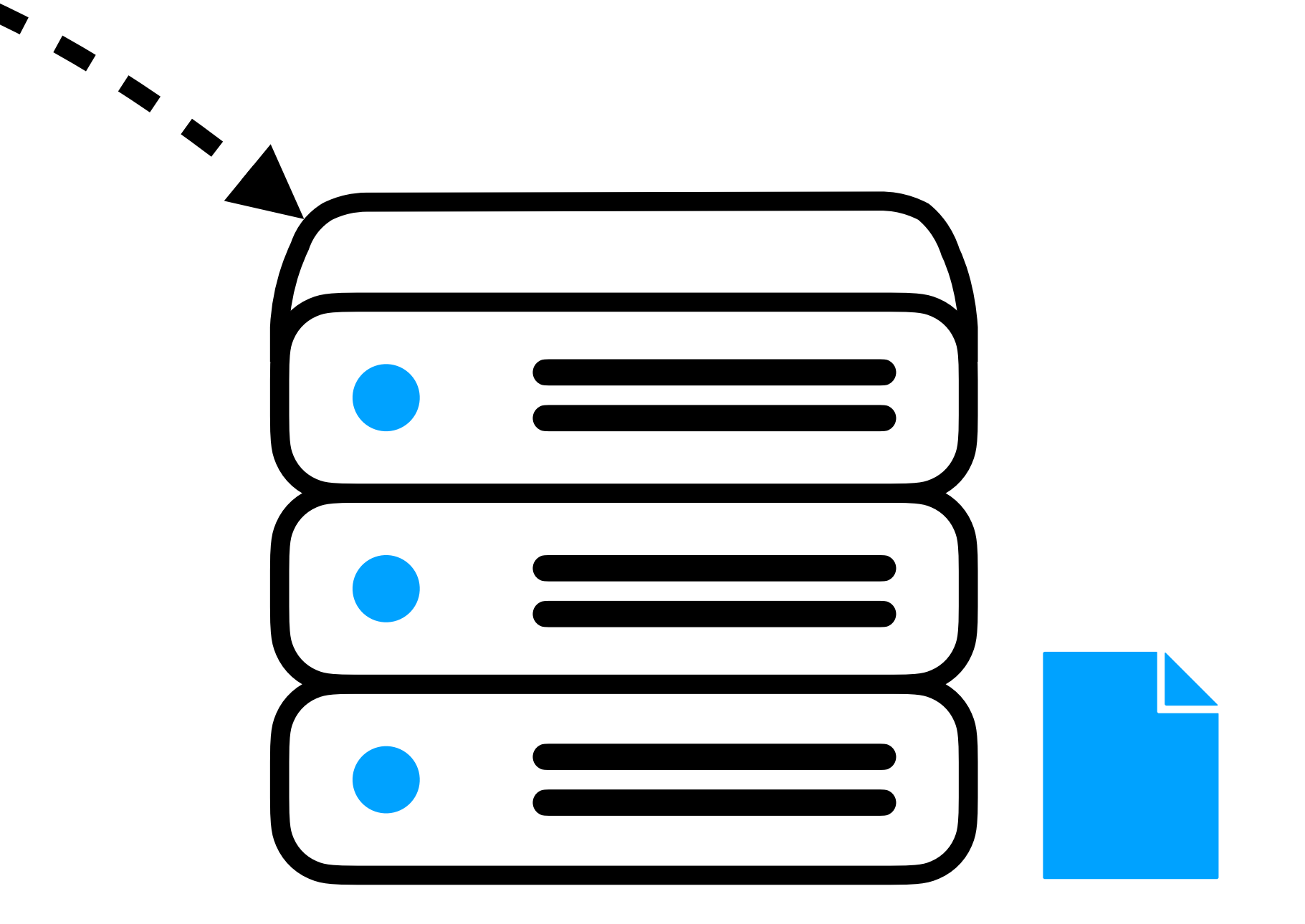

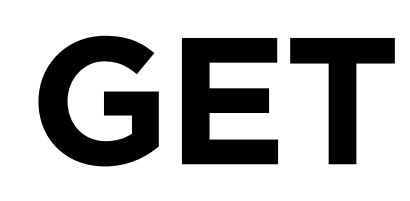

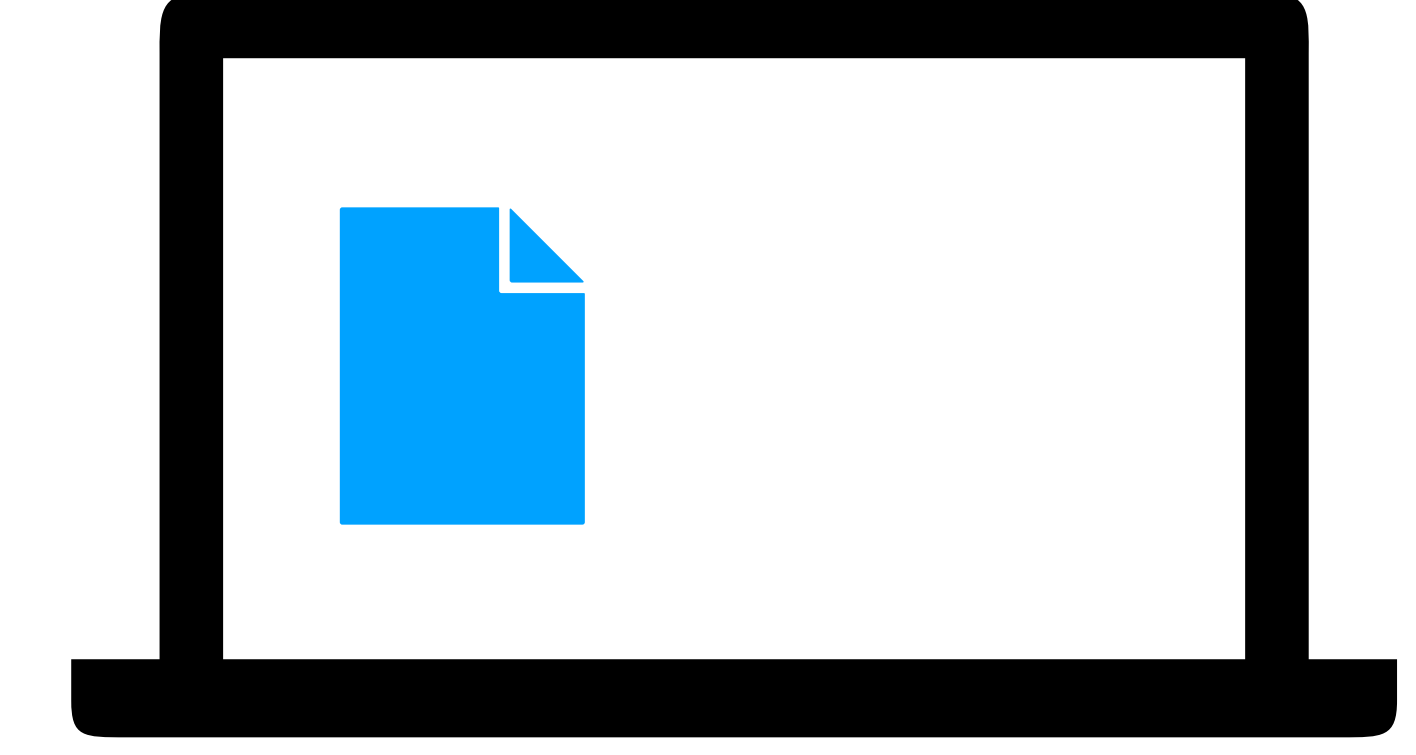

## **GET requests**

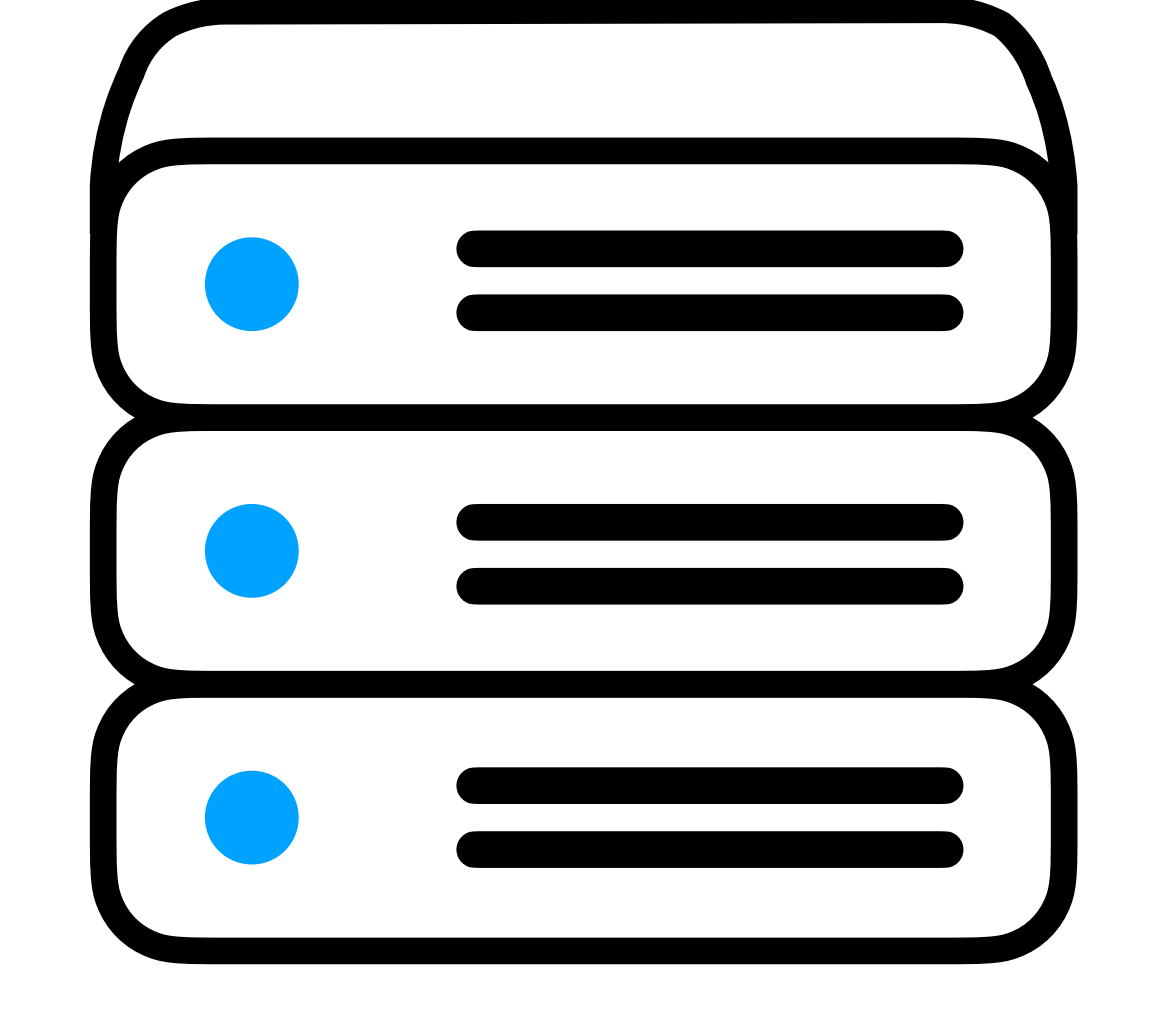

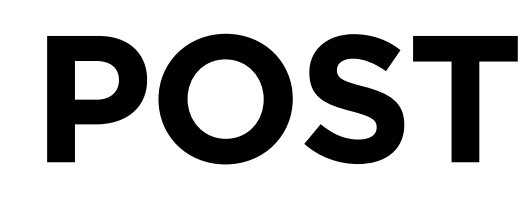

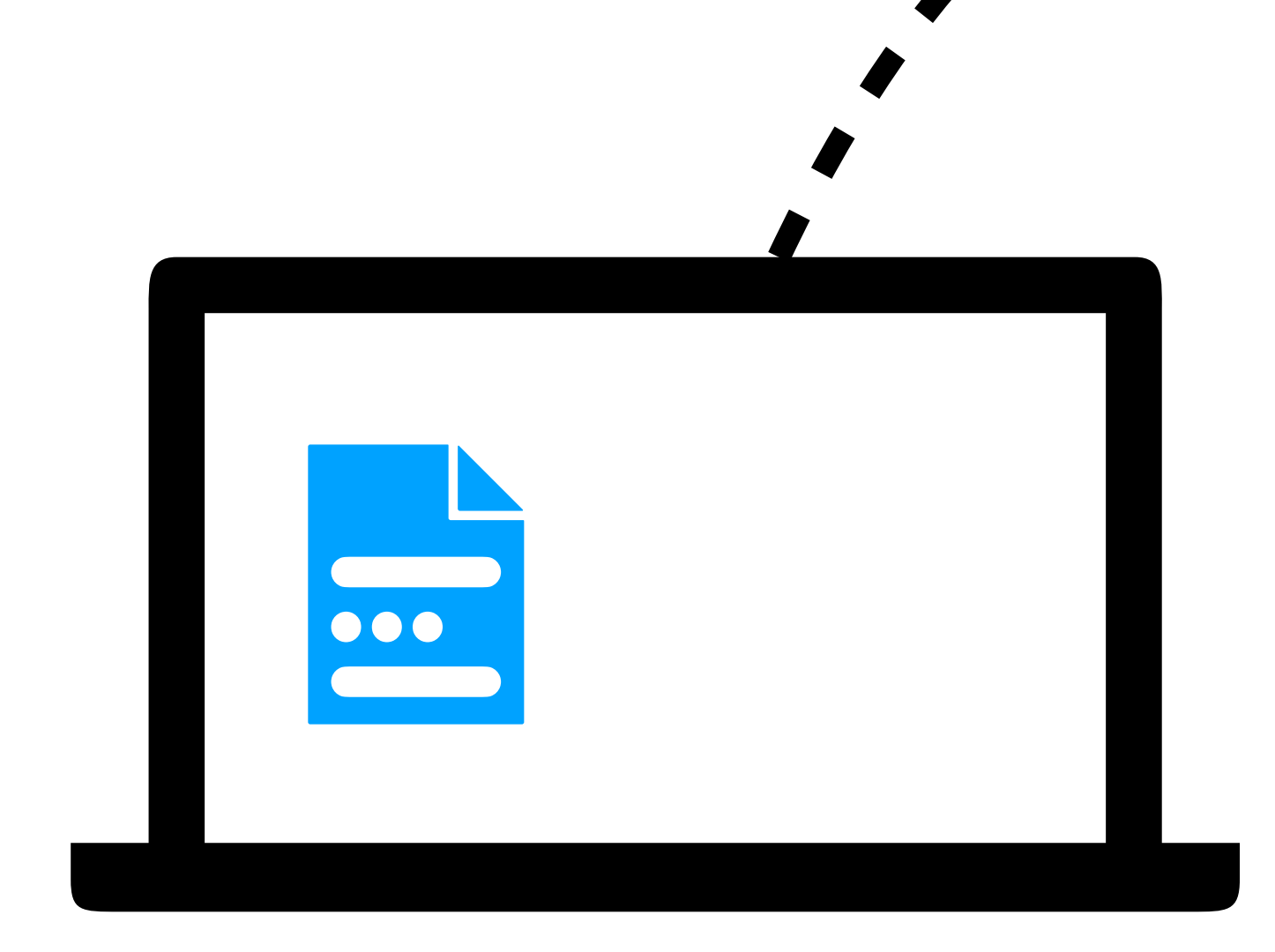

## **POST requests**

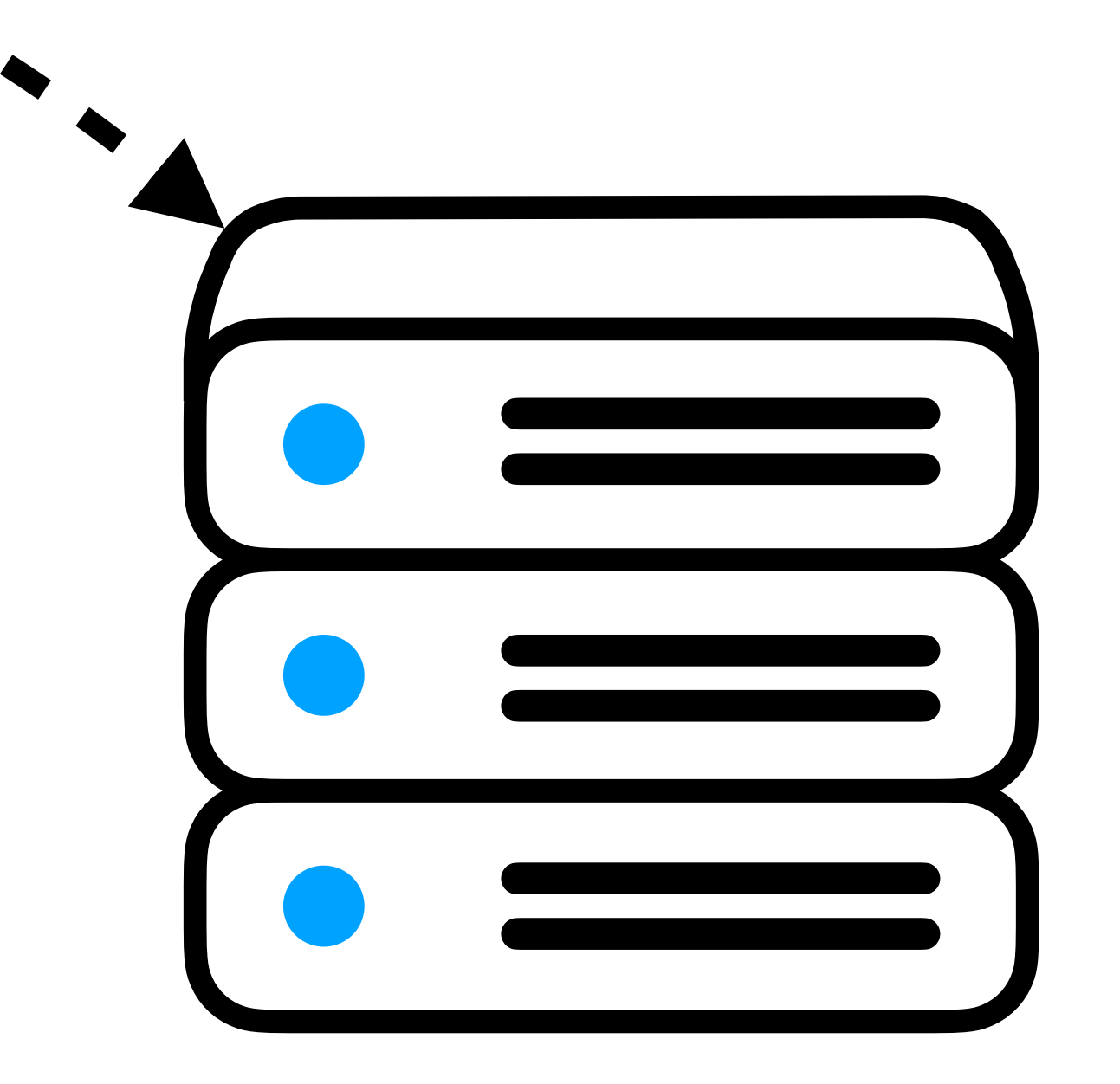

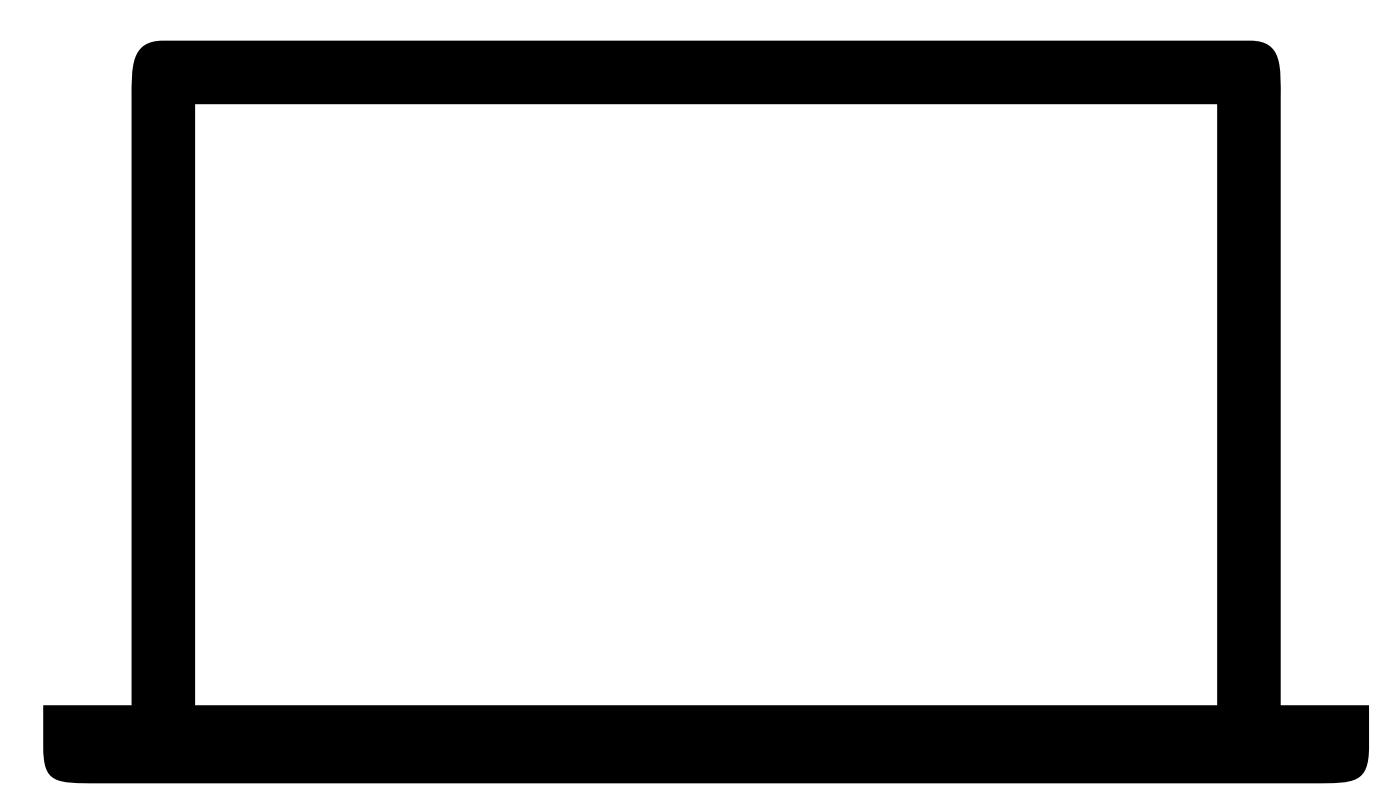

## **POST requests**

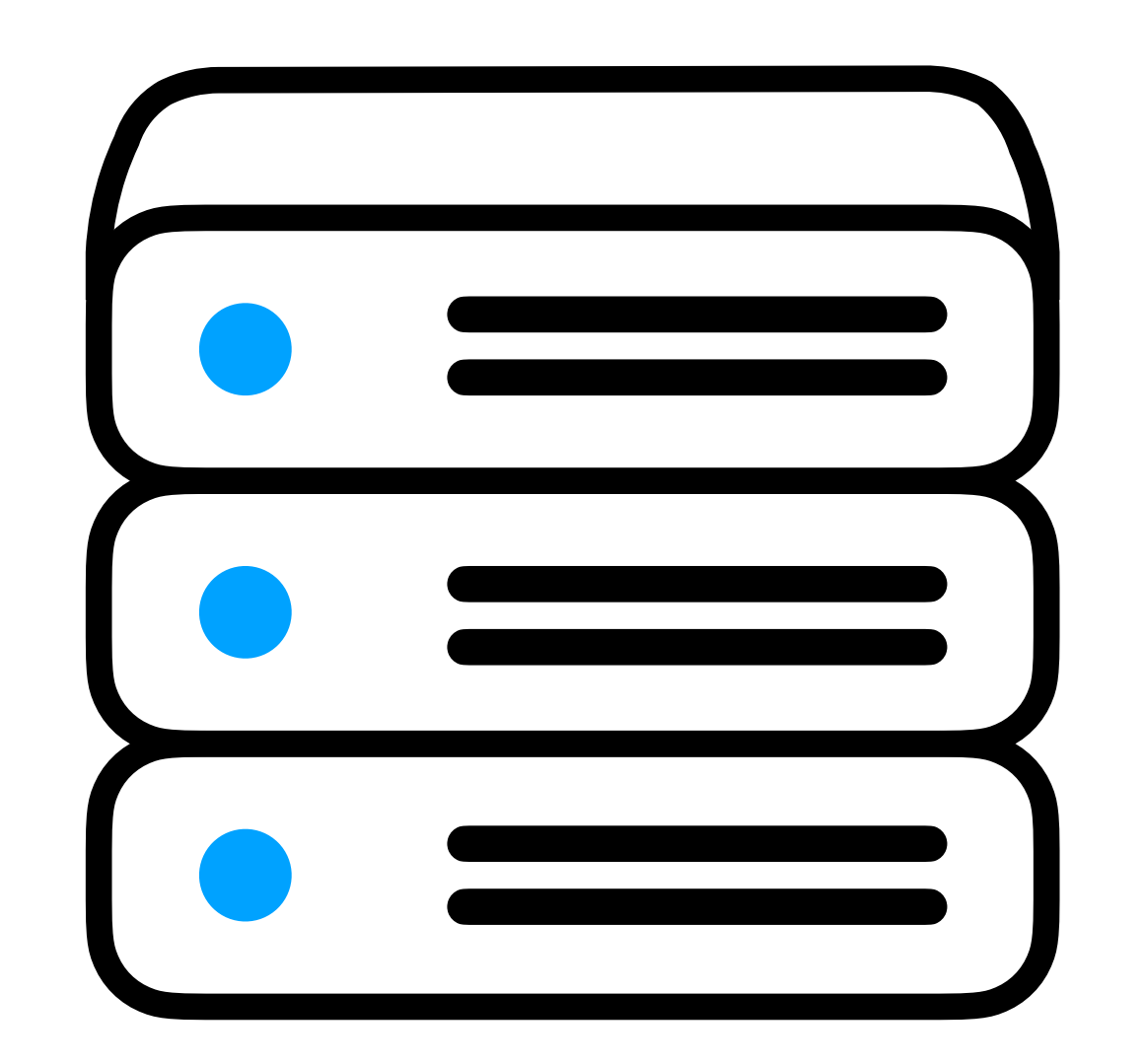

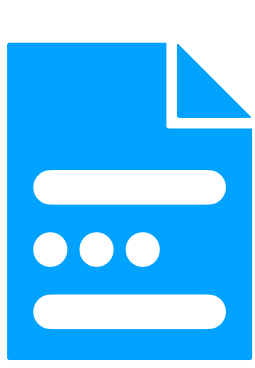

## **Templates**

(And template inheritance)

## index.html form.html

```
<!DOCTYPE html>
<html lang="en">
     <head>
        <title>Survey</title>
     </head>
    <body>
         Please take our survey!
     </body>
</html>
```

```
<!DOCTYPE html>
<html lang="en">
     <head>
        <title>Survey</title>
     </head>
    <body>
         <form>
              <input type="text">
         </form>
     </body>
</html>
```
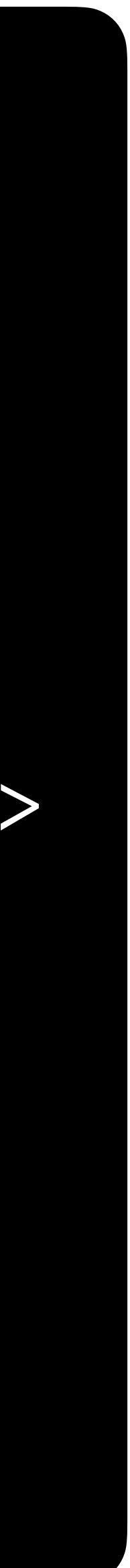

## index.html form.html

<!DOCTYPE html> <html lang="en"> <head> <title>Survey</title> </head> <body> Please take our survey! </body> </html>

```
<!DOCTYPE html>
<html lang="en">
     <head>
        <title>Survey</title>
     </head>
    <body>
         <form>
              <input type="text">
         </form>
     </body>
</html>
```
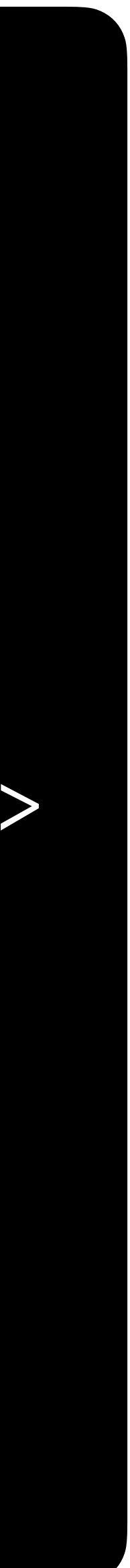

## layout.html index.html

```
<!DOCTYPE html>
<html lang="en">
     <head>
        <title>Survey</title>
     </head>
    <body>
         {% block content %}
         {% endblock %}
     </body>
</html>
```
### {% extends "layout.html" %}

{% block content %} Please take our survey! {% endblock %}

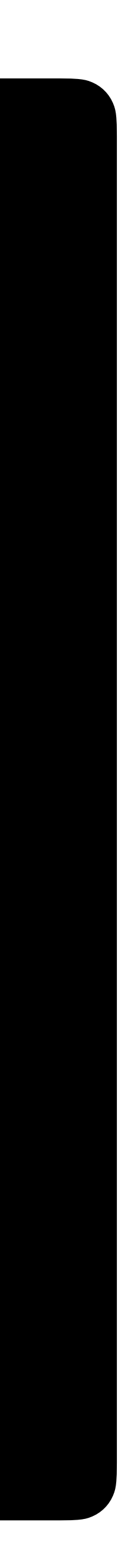

```
<!DOCTYPE html>
<html lang="en">
     <head>
        <title>Survey</title>
     </head>
    <body>
         {% block content %}
         {% endblock %}
     </body>
</html>
```
{% extends "layout.html" %} {% block content %} <form> <input type="text"> </form> {% endblock %}

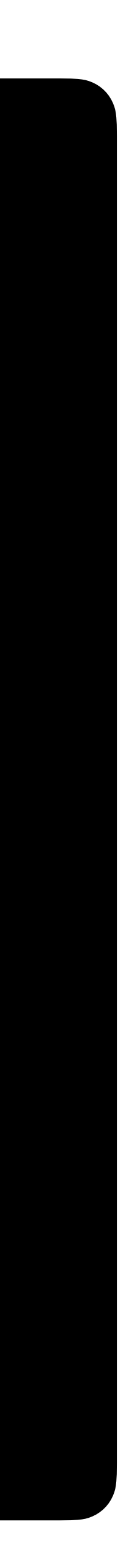

## layout.html form.html

## **Forms**

## <form> </form>

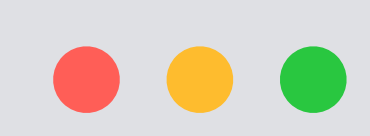

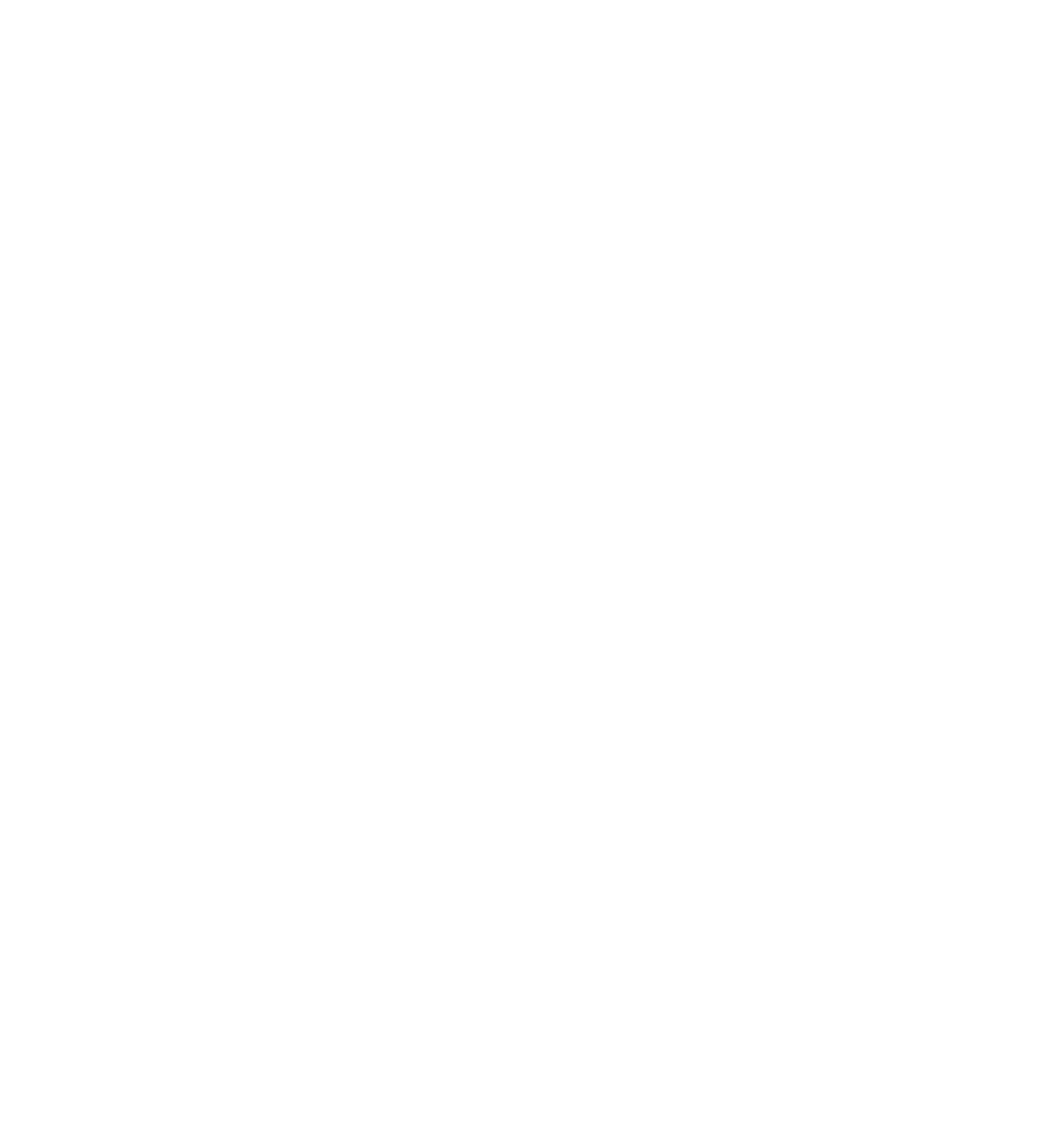

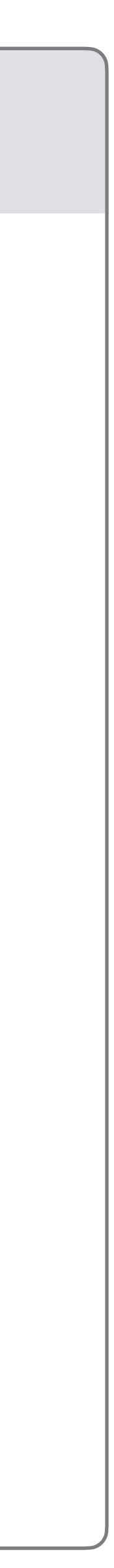

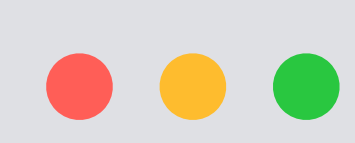

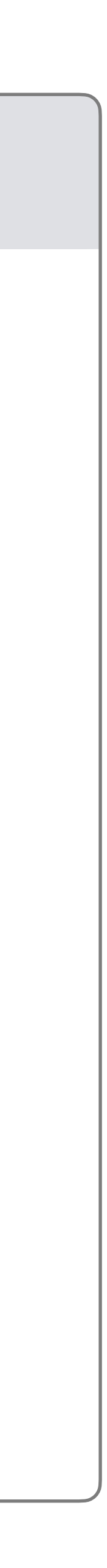

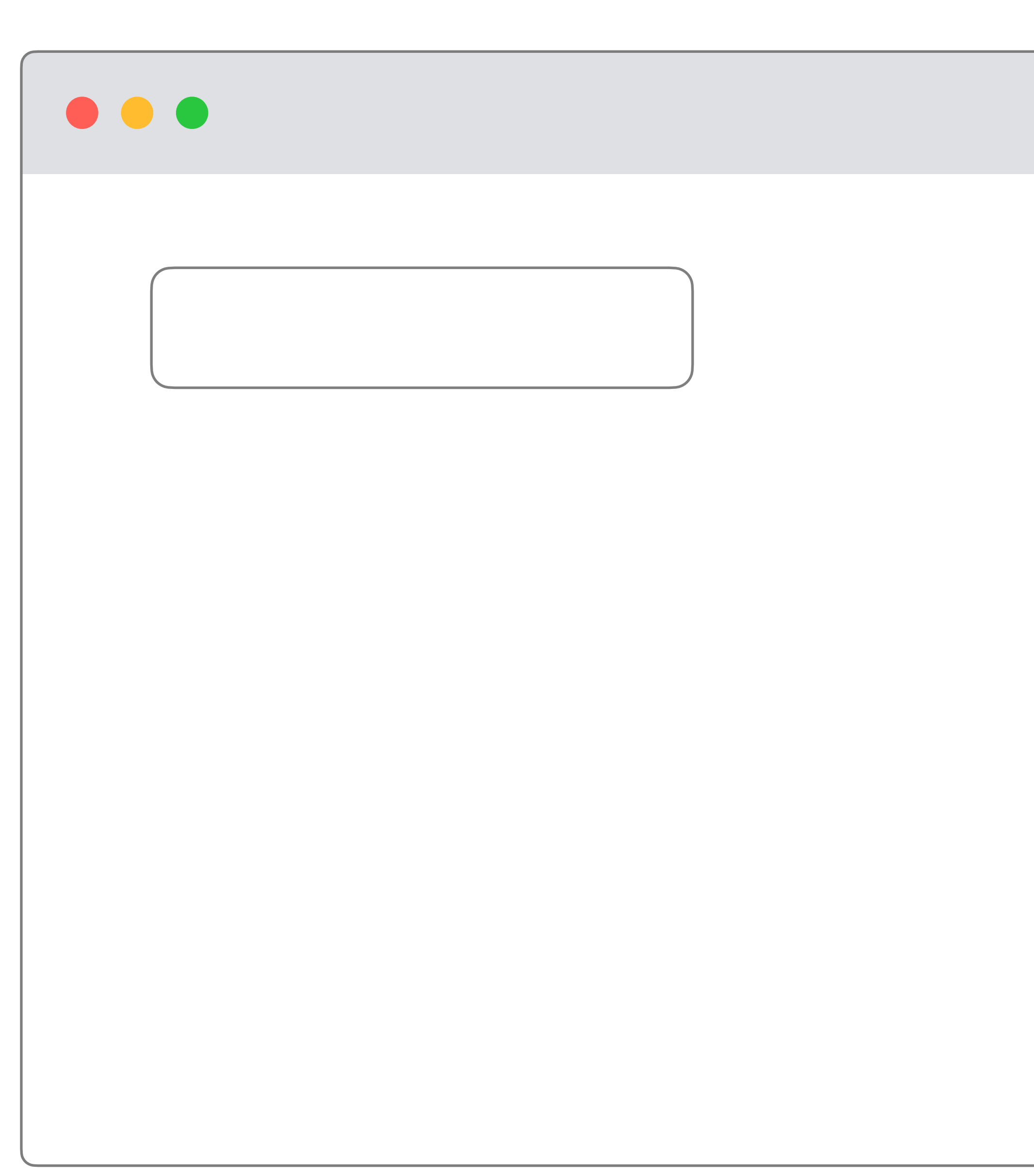

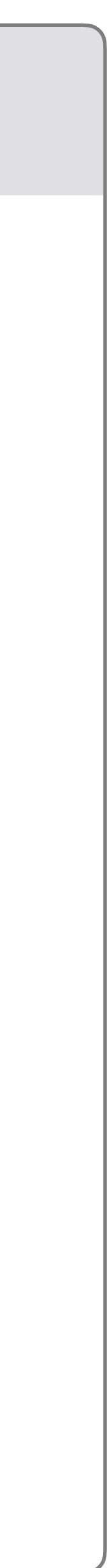

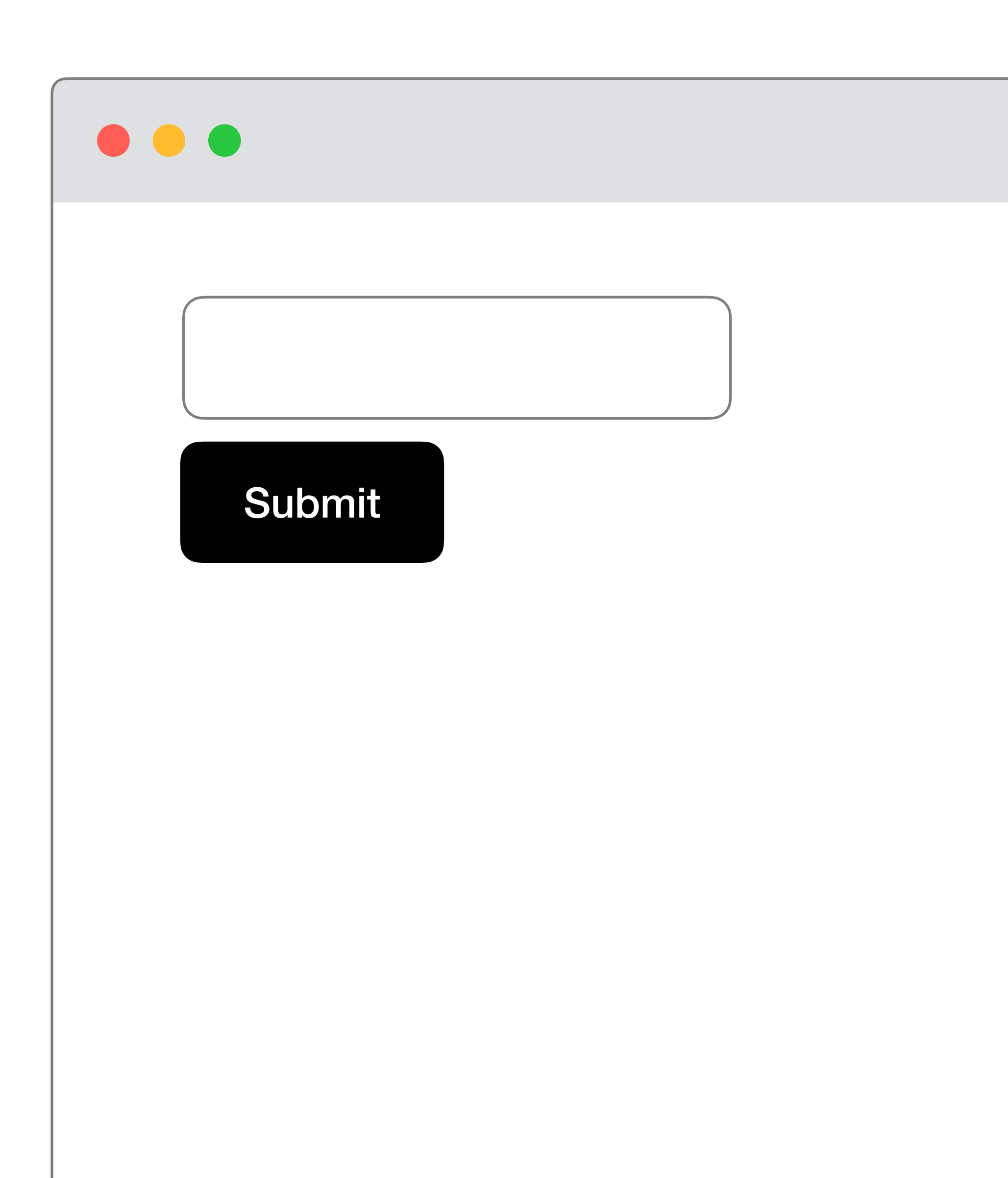

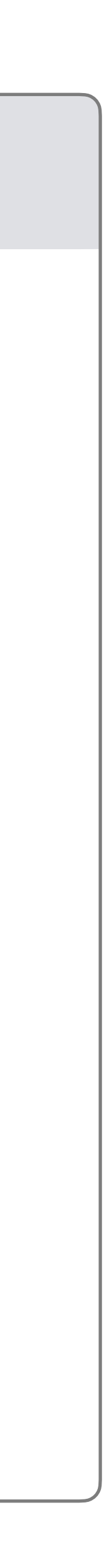

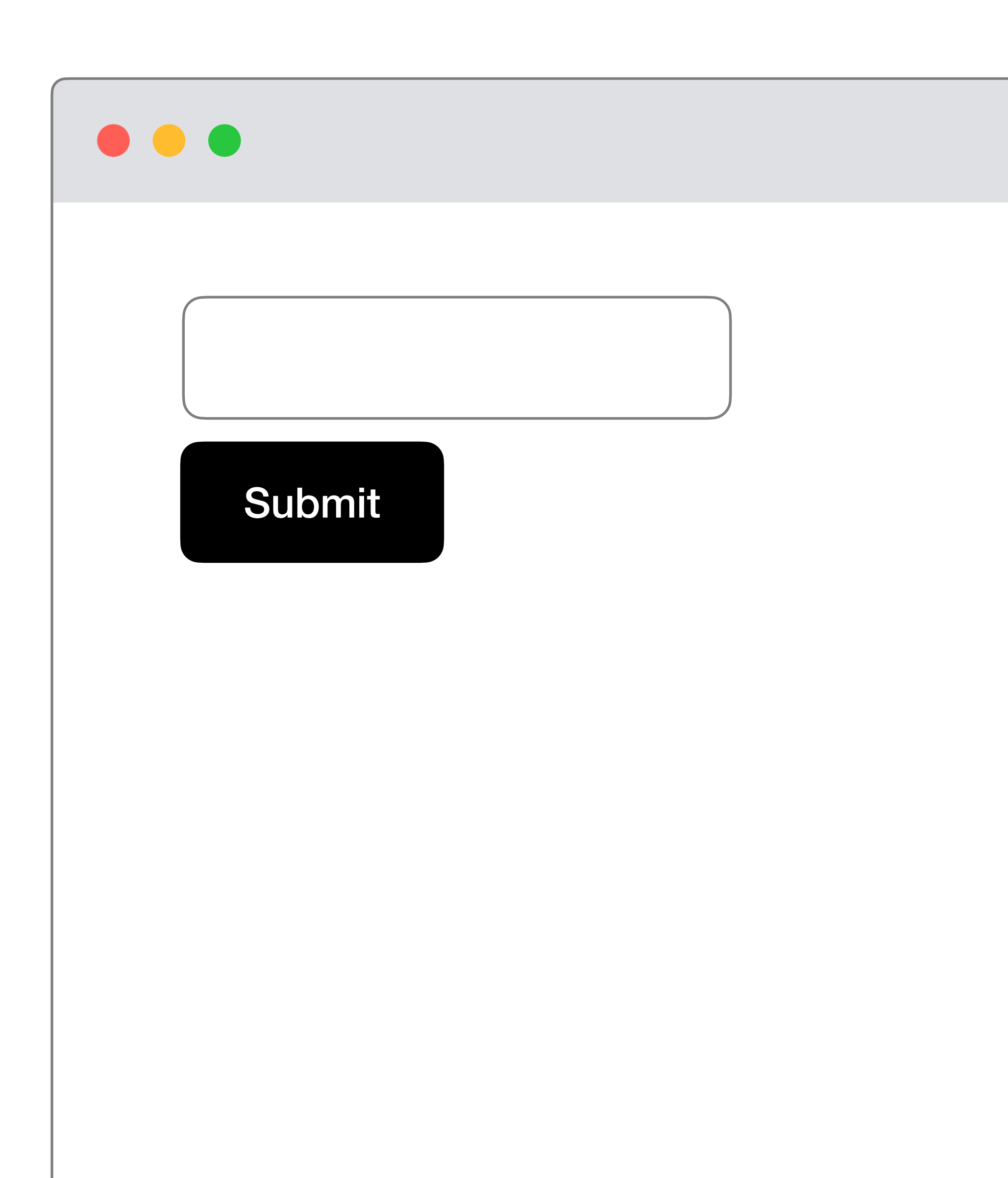

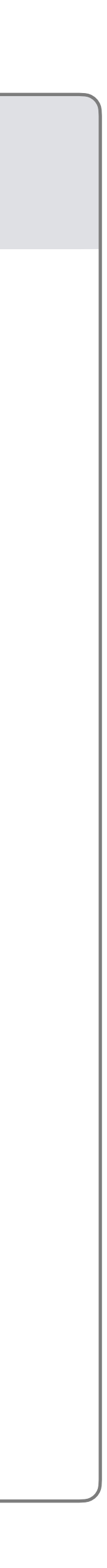

### <form action="/" method="post"> <input type="text"> <button type="submit> Submit </button> </form>

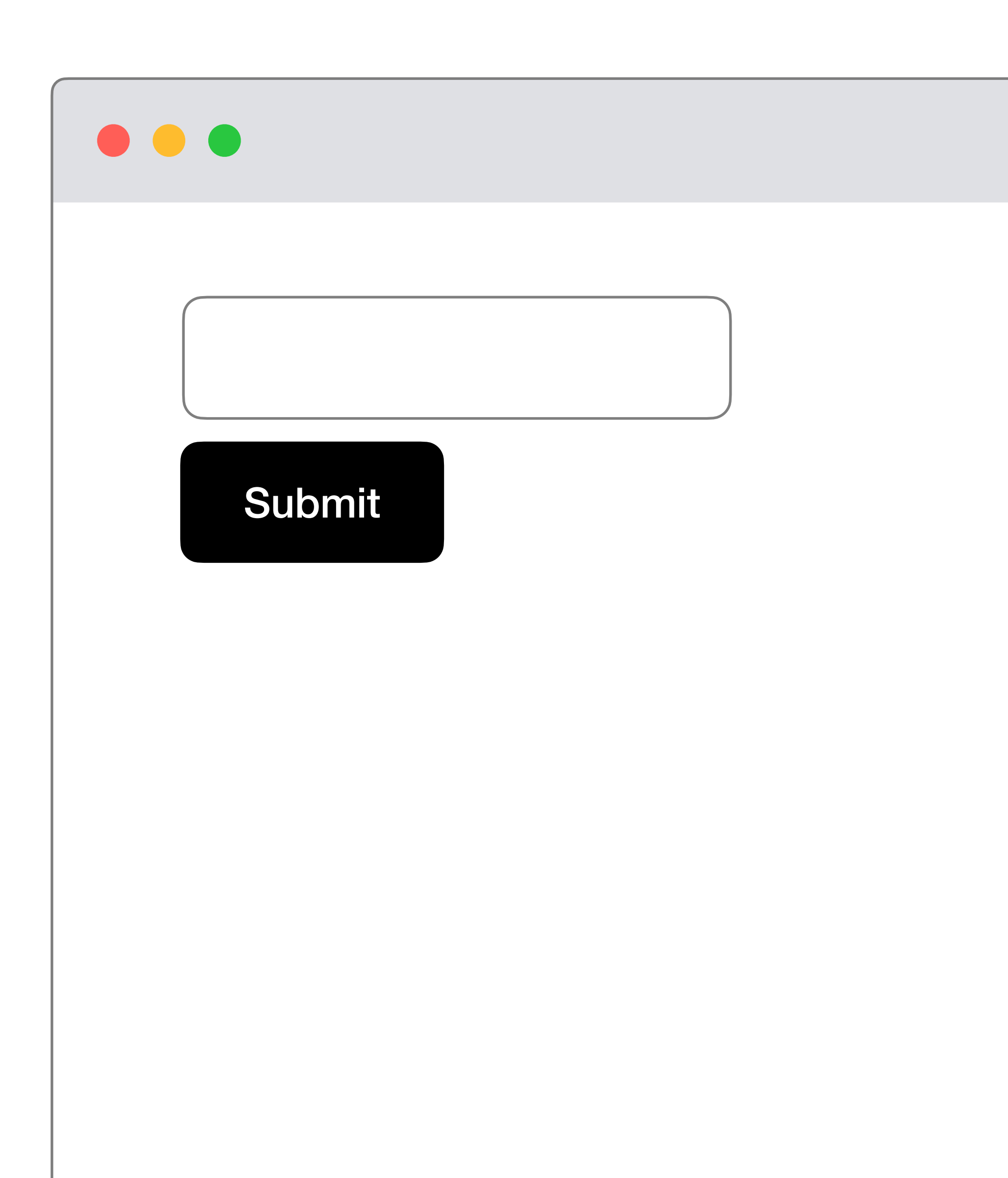

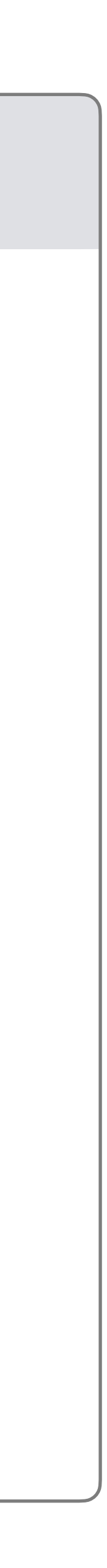

<form action="/" method="post"> <input type="text"> <button type="submit> Submit </button> </form>

# Route to request

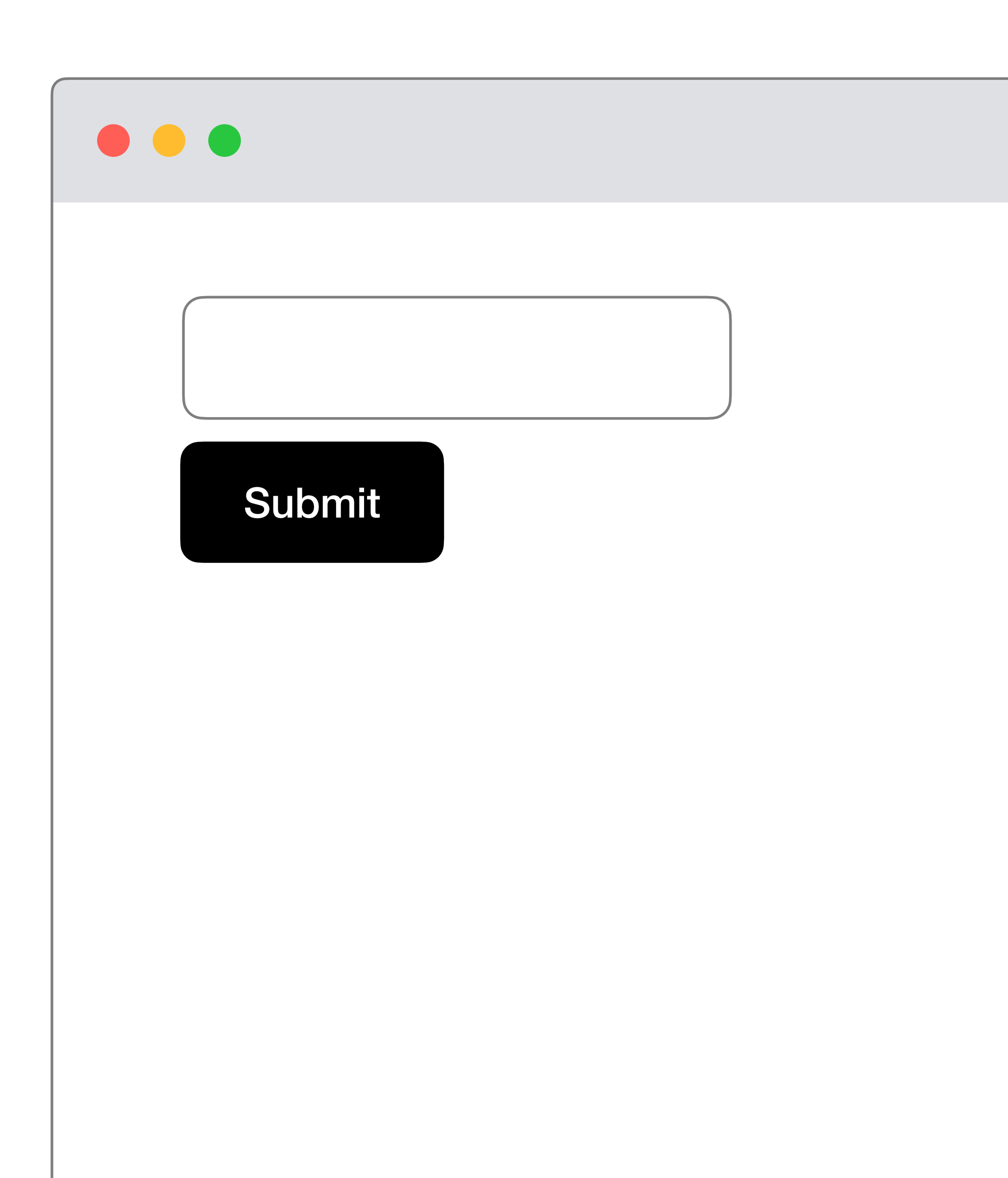

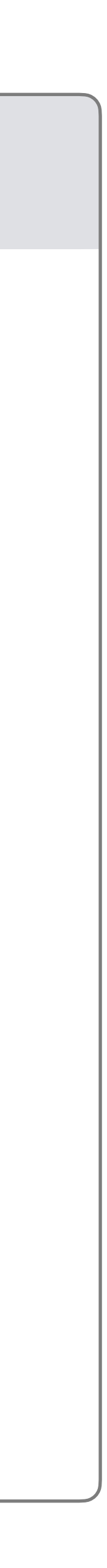

# Request method

### <form action="/" method="post"> <input type="text"> <button type="submit> Submit </button> </form>

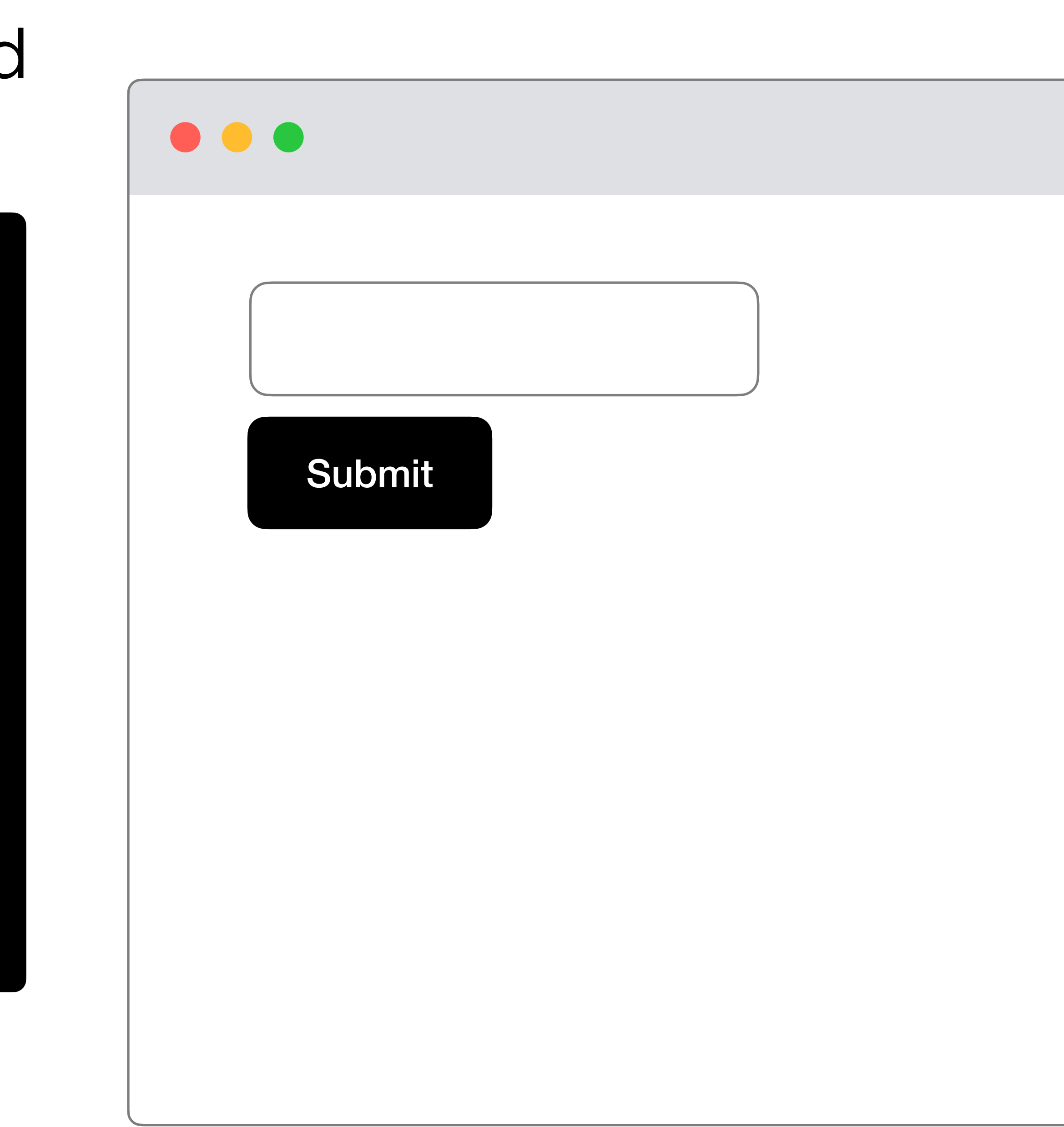

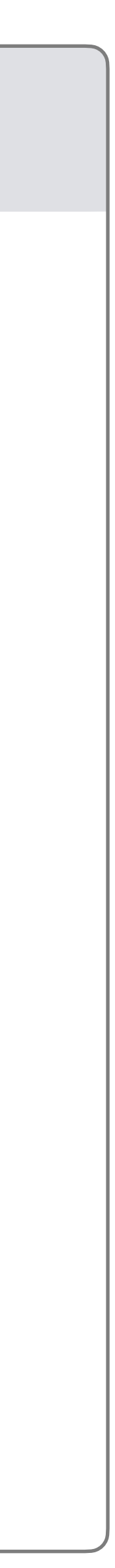

## Python HTML

request.form.get("email") <form action="/" method="post"> <input name="email"> <button type="submit> Submit </button> </form>

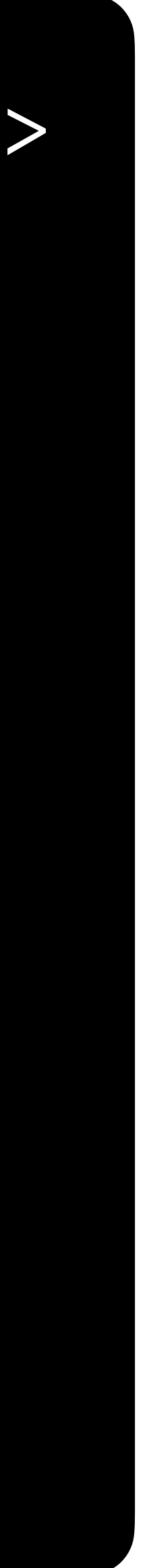

## **HTML Form Elements**

- <input>
	- <input type="text">
	- <input type="radio">
	- <input type="checkbox">

## **HTML Form Elements**

- <select>
- <option>

## **Form Validation** (Client- and Server-side)

## Python HTML

request.form.get("email") <form action="/" method="post"> <input name="email"> <button type="submit> Submit </button> </form>

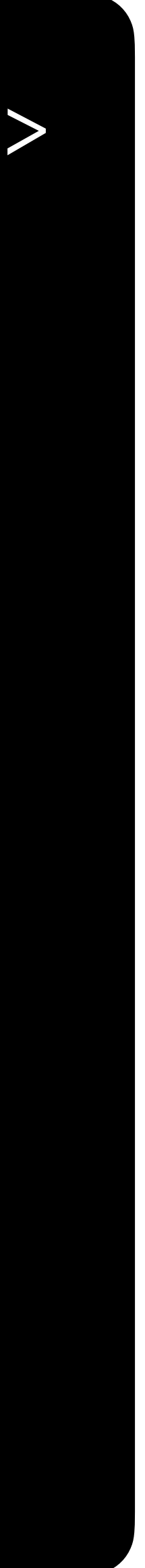

# Save email to database

> # Validate form if not email:

> > # Show error to user

# Save email to database

> # Validate form if not email:

> > # Show error to user return render\_template("error.html")

# Save email to database

## Python HTML

request.form.get("email") <form action="/" method="post"> <input name="email"> <button type="submit> Submit </button> </form>

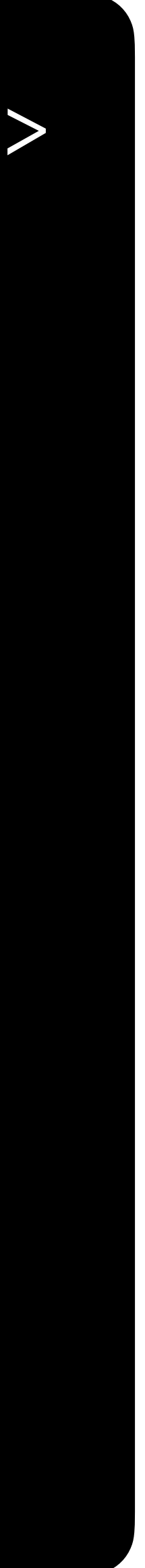

```
<form action="/" method="post">
    <input name="email">
     <button type="submit>
```
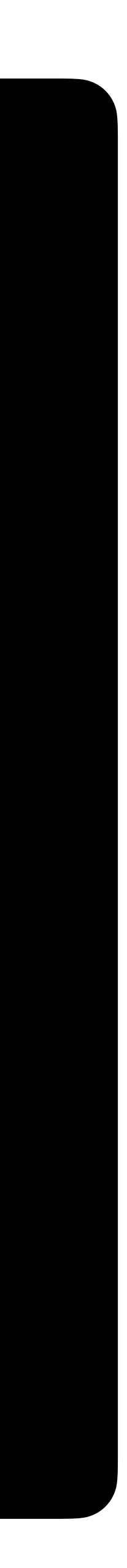

```
<form action="/" method="post">
    <input name="email" type="text">
     <button type="submit>
```
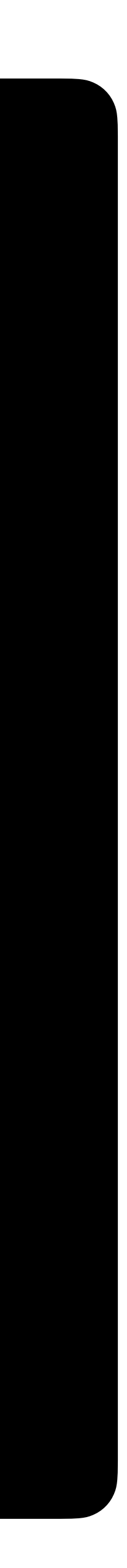

```
<form action="/" method="post">
    <input name="email" type="email">
     <button type="submit>
```
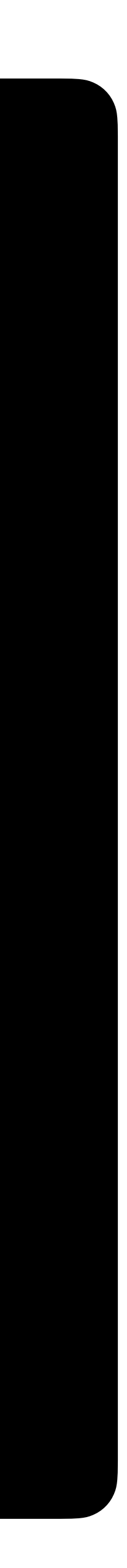

```
<form action="/" method="post">
    <input name="email" type="email" required>
     <button type="submit>
```
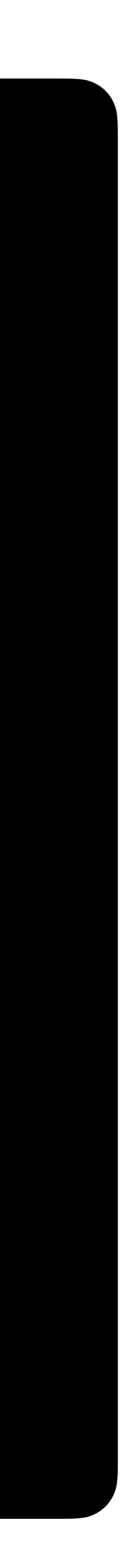

## **Jinja**

## **Sheet**

- Create a table to display the data from your CSV file.
	- **If feeling more comfortable,** add Bootstrap features, such as row highlighting, striped rows, etc.
	- **• If feeling more comfortable,** add another question to your survey and update your application to save/display its responses.

**Databases**

## sqlite> CREATE TABLE responses ( ...> id INTEGER, ...> name TEXT, ...> PRIMARY KEY(id) ...> );

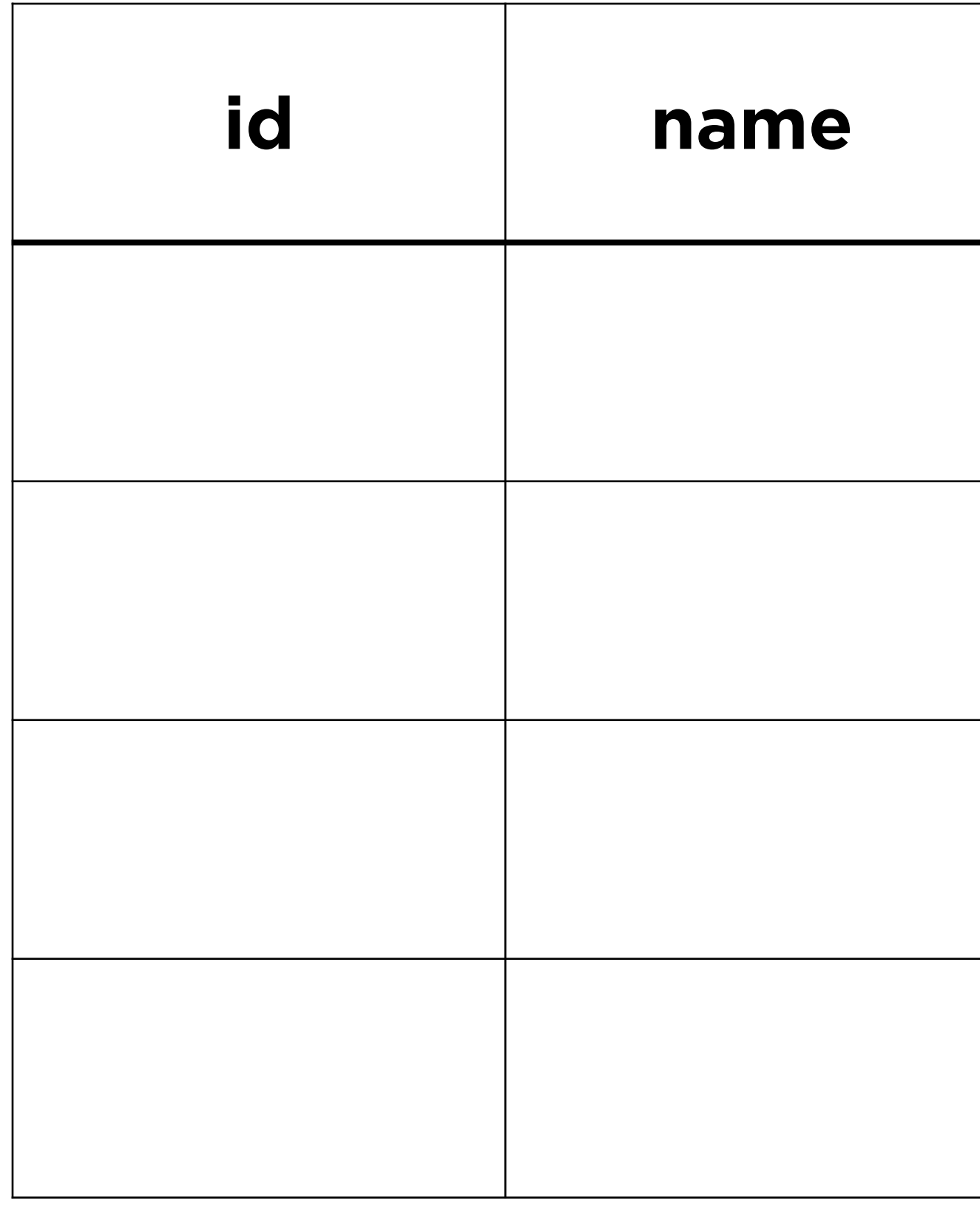

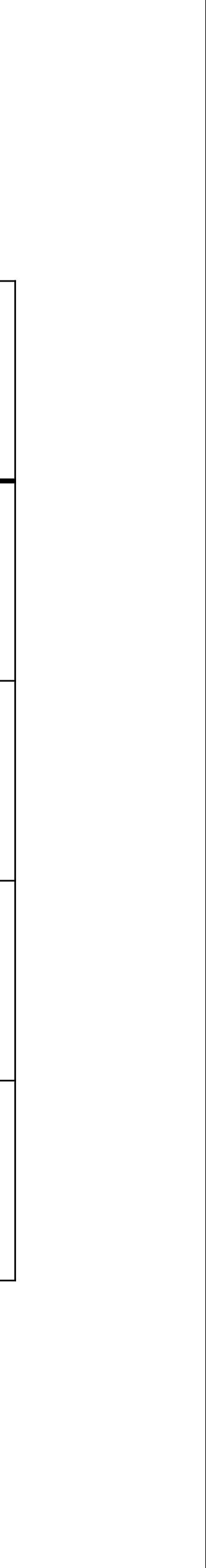

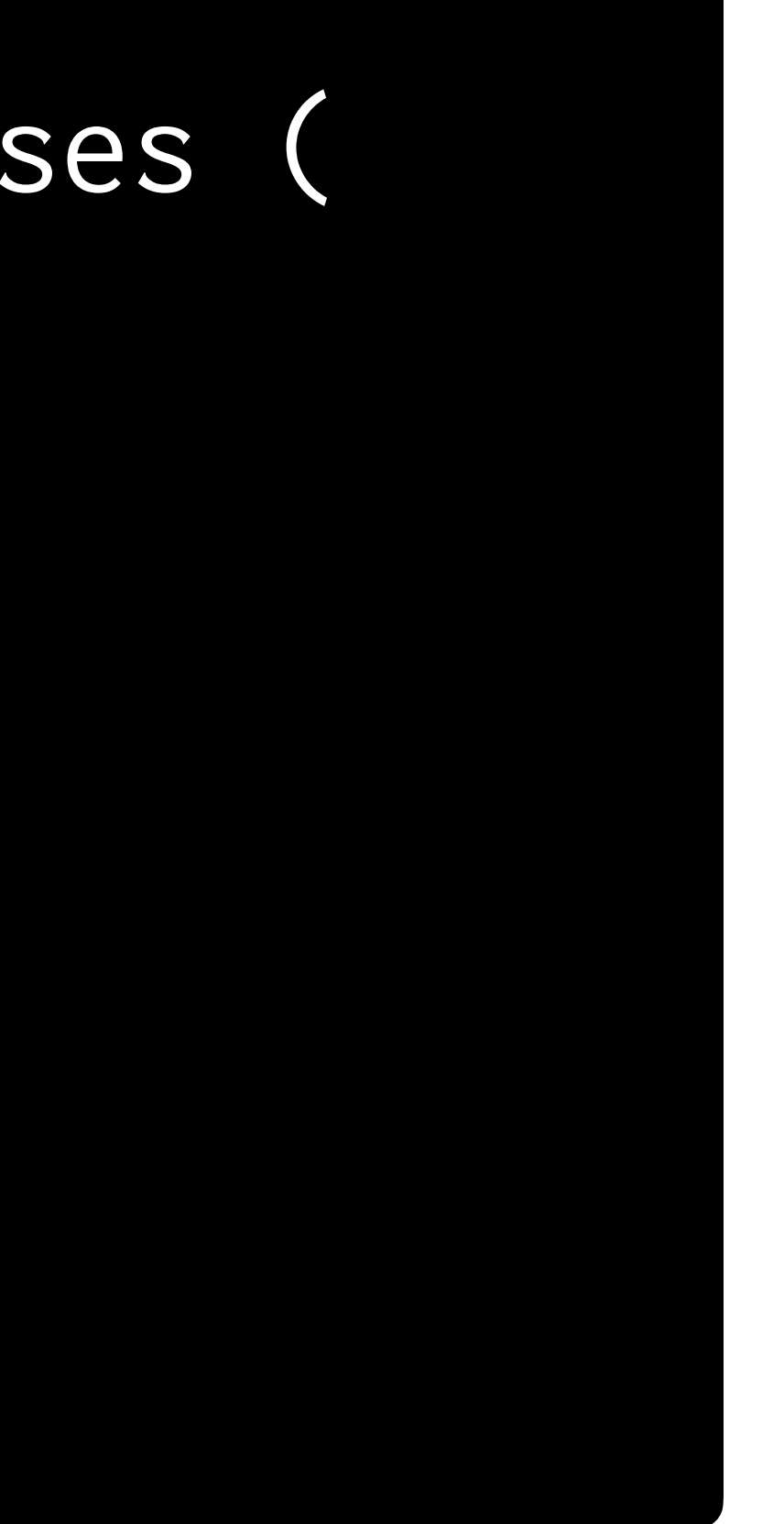

## sqlite> INSERT INTO responses (name) ...> VALUES ('Carter');

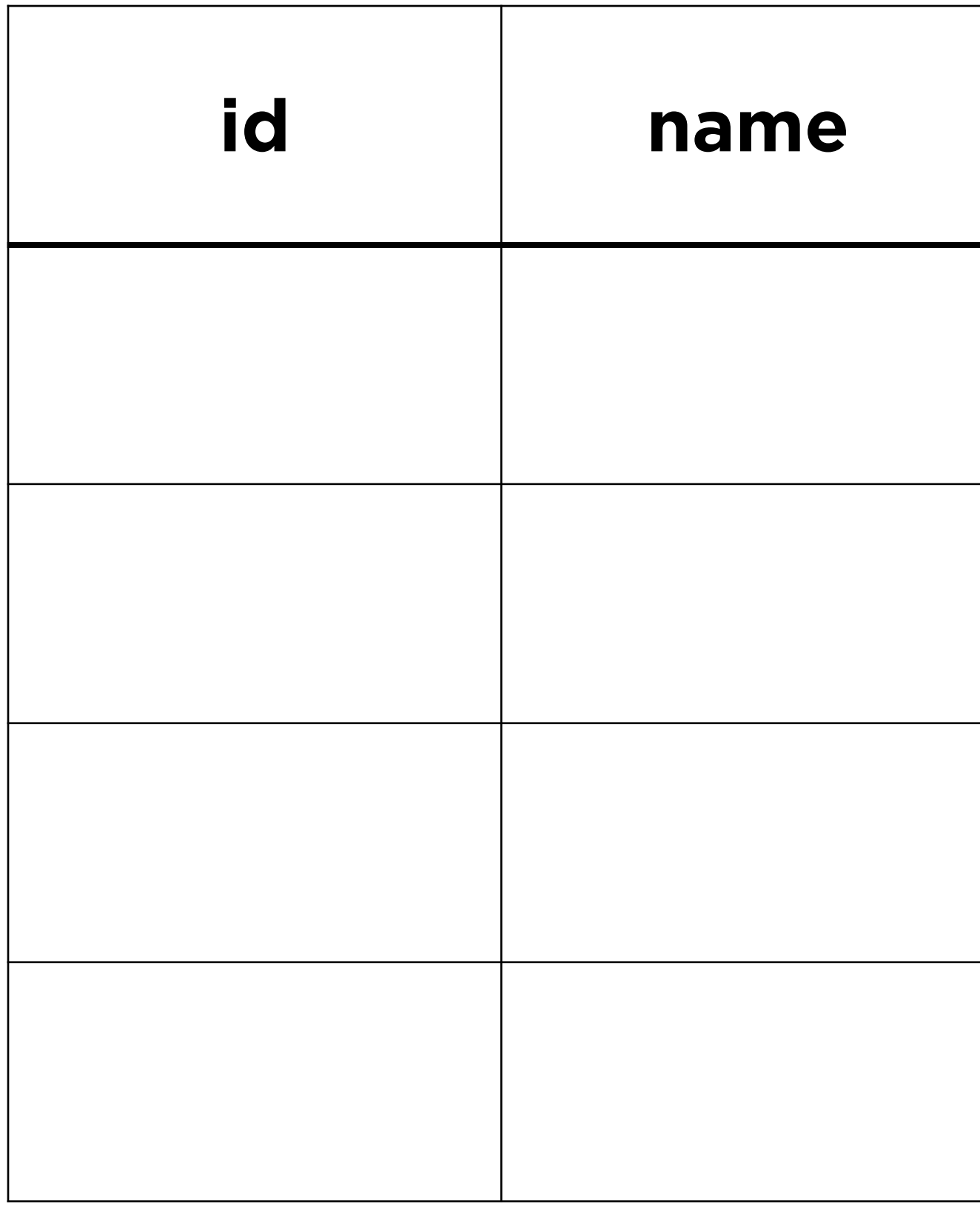

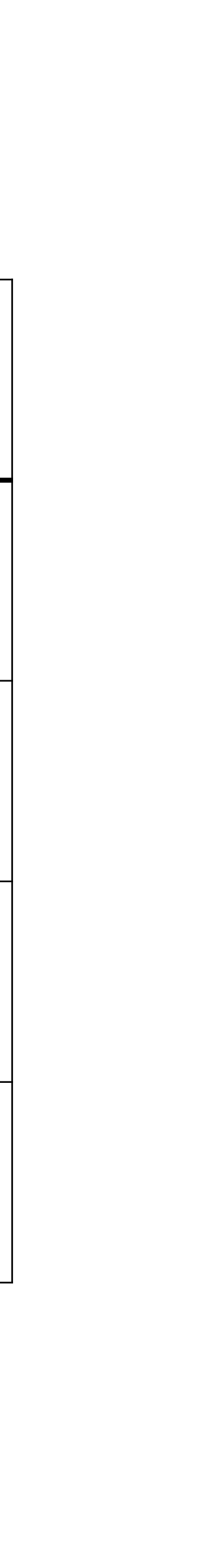

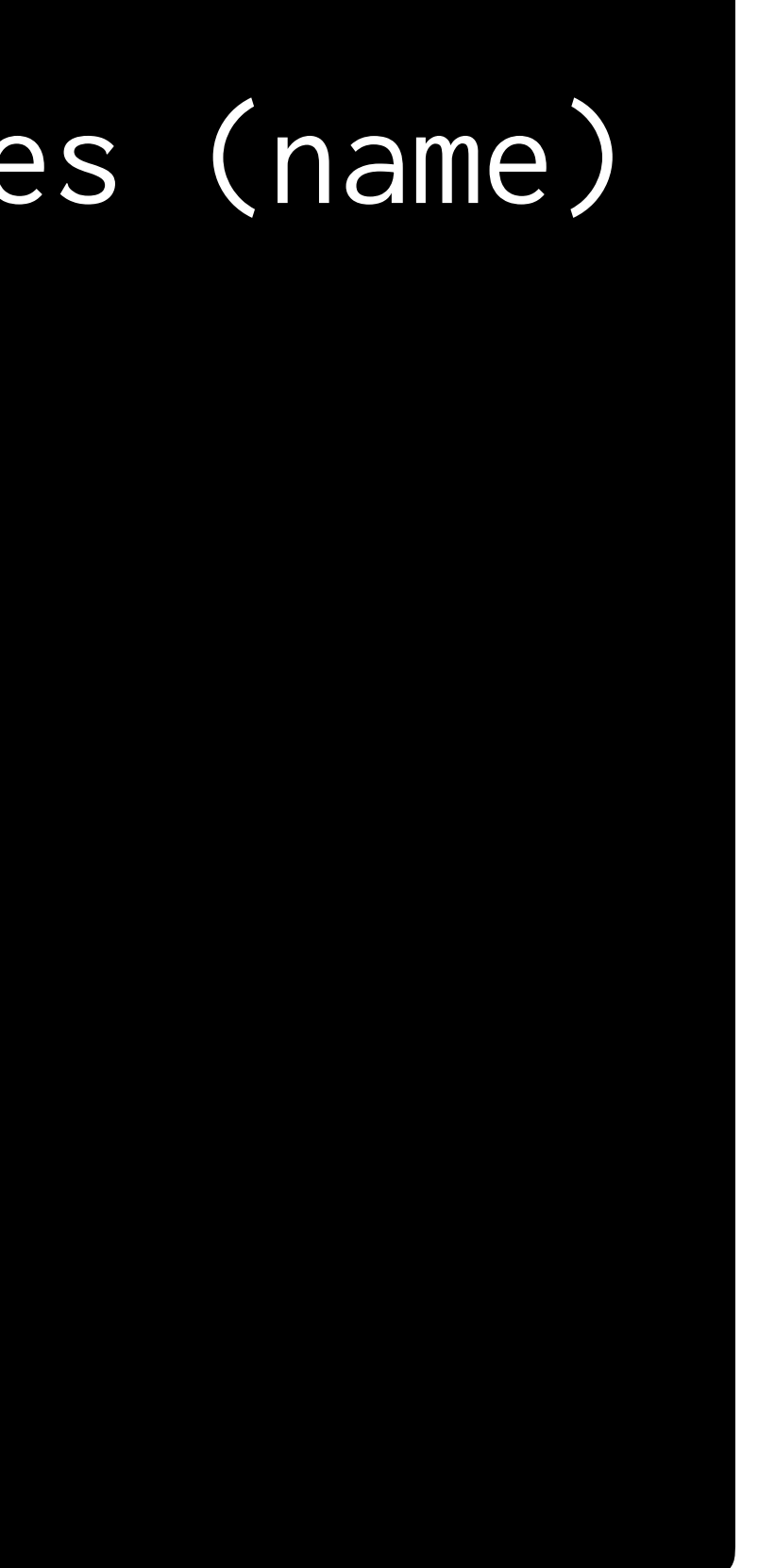

## sqlite> INSERT INTO responses (name) ...> VALUES ('Carter');

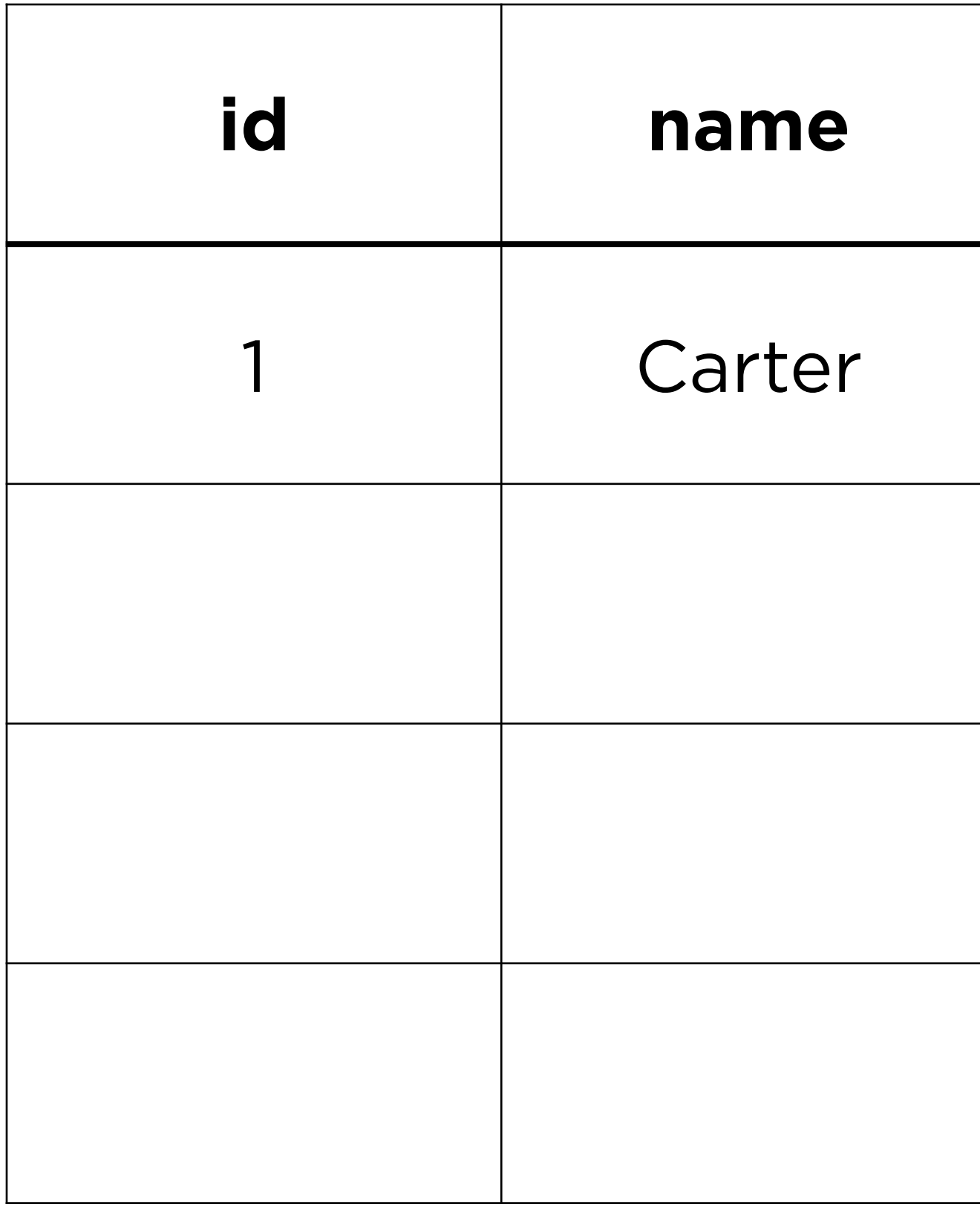

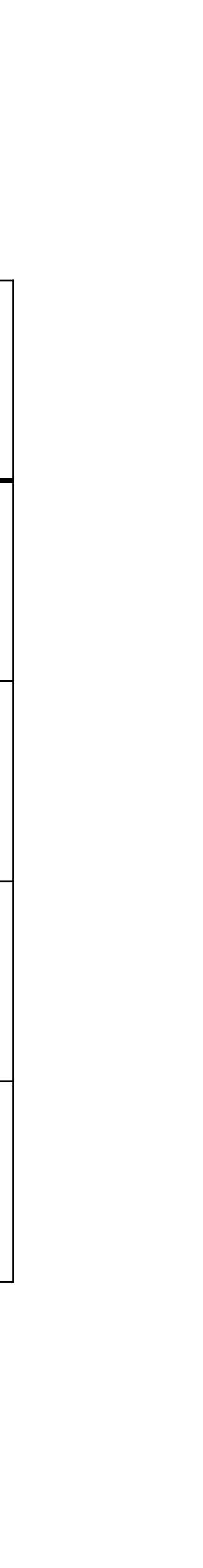

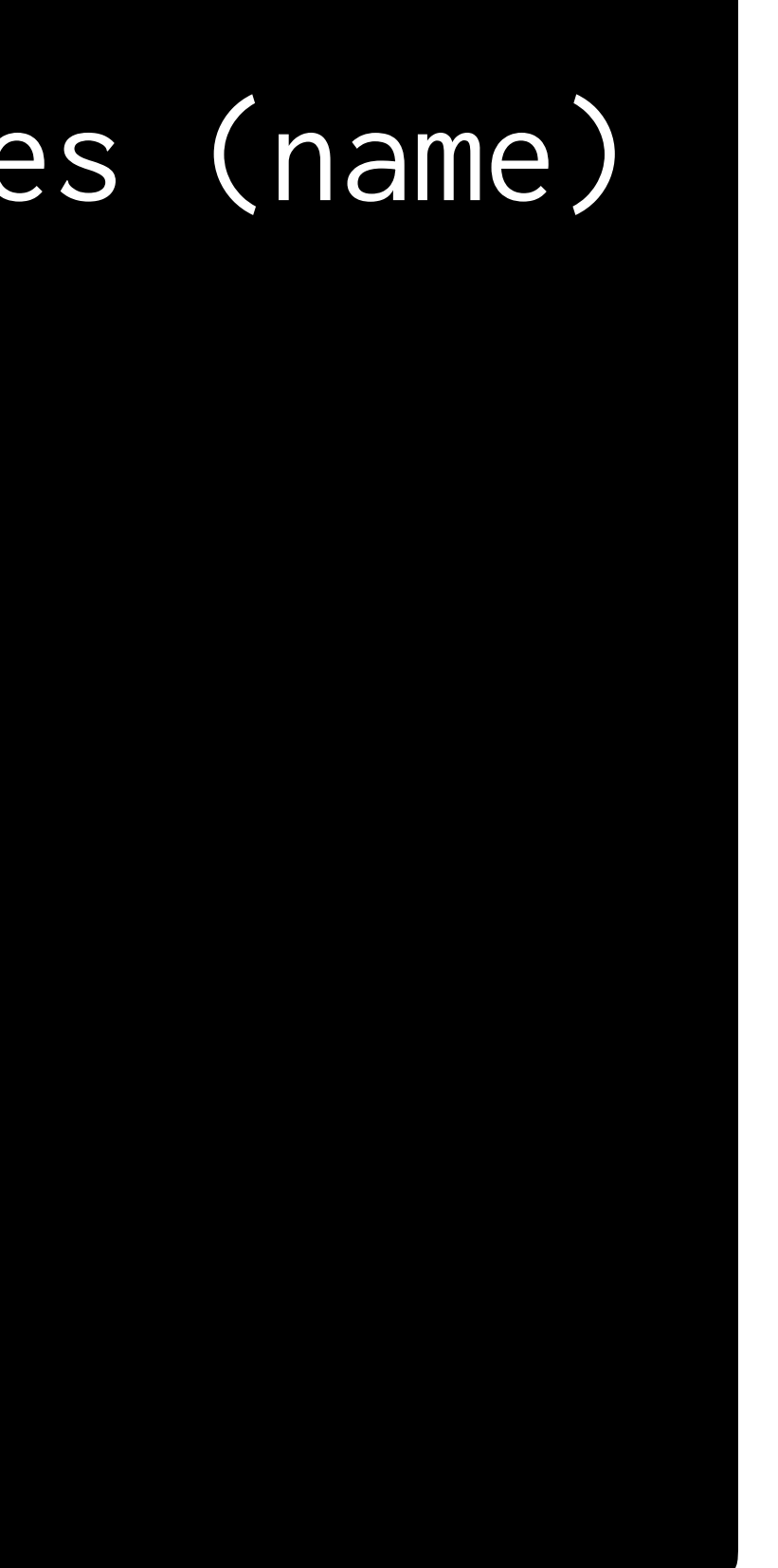

## sqlite> INSERT INTO responses (name) ...> VALUES ('Cecelia');

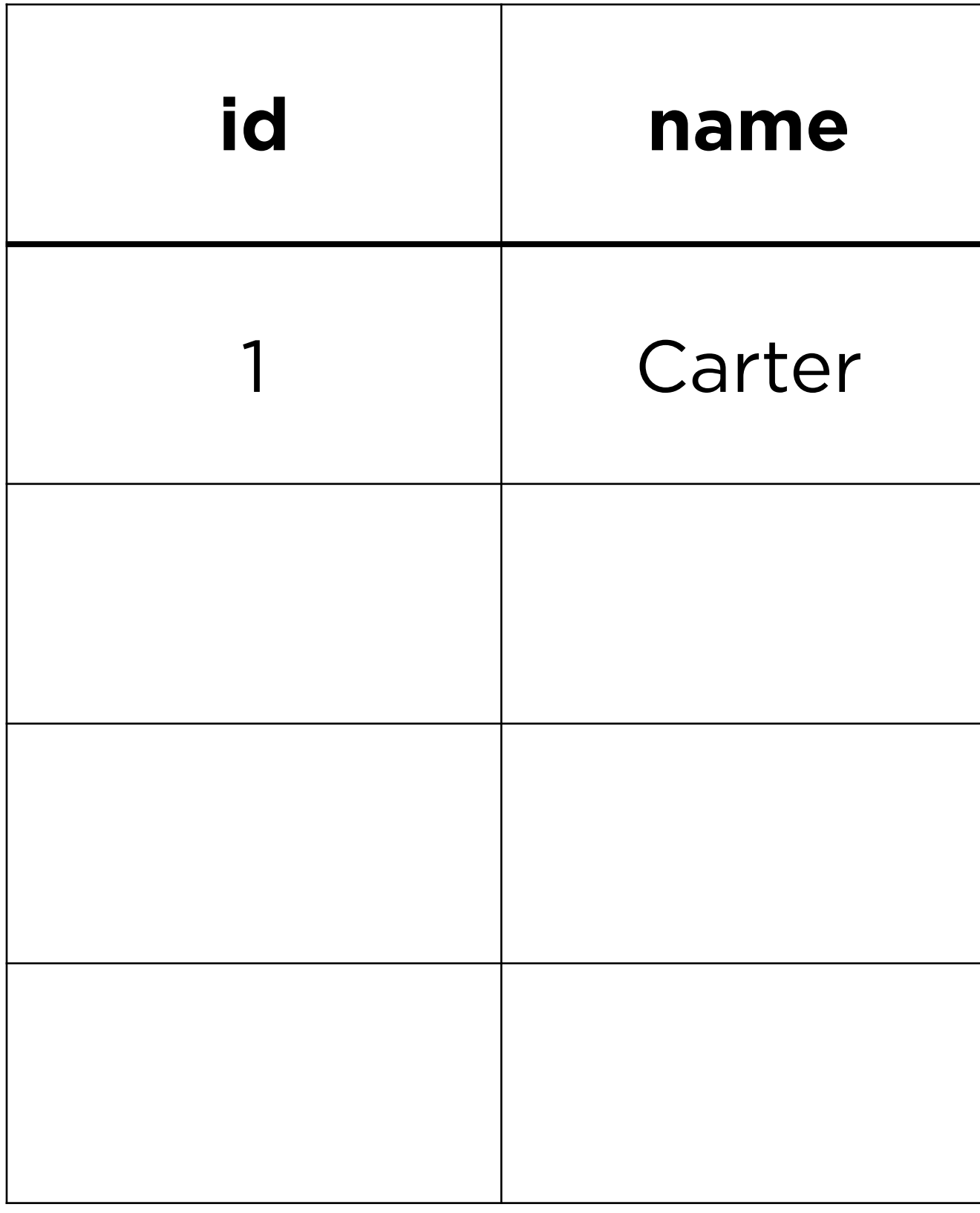

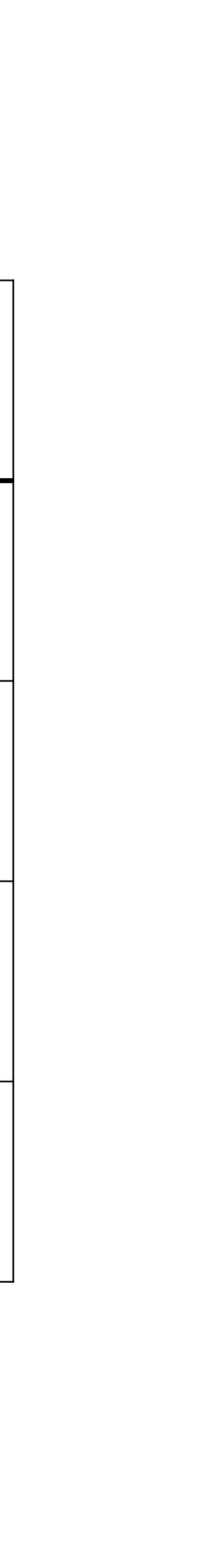

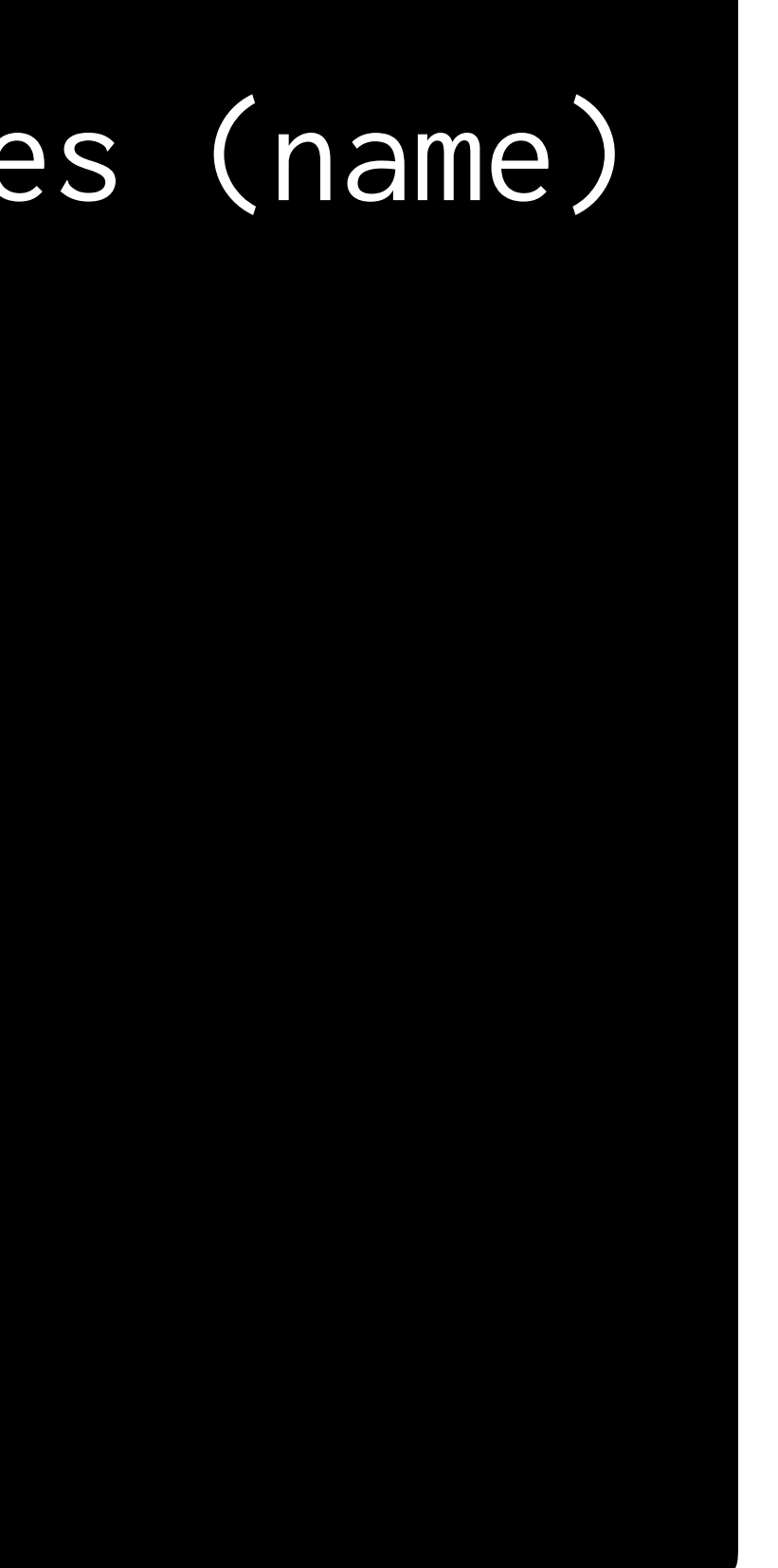

## sqlite> INSERT INTO responses (name) ...> VALUES ('Cecelia');

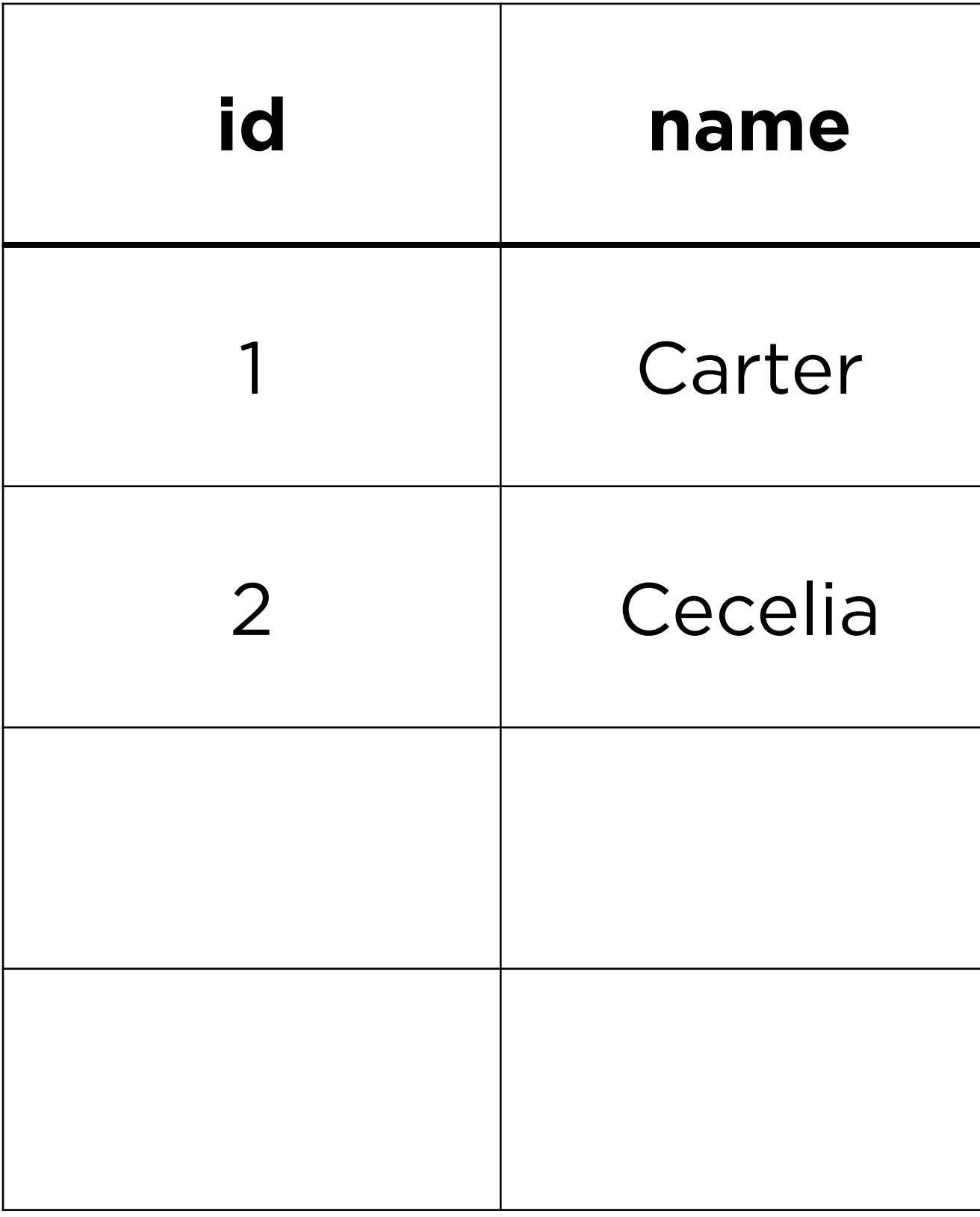

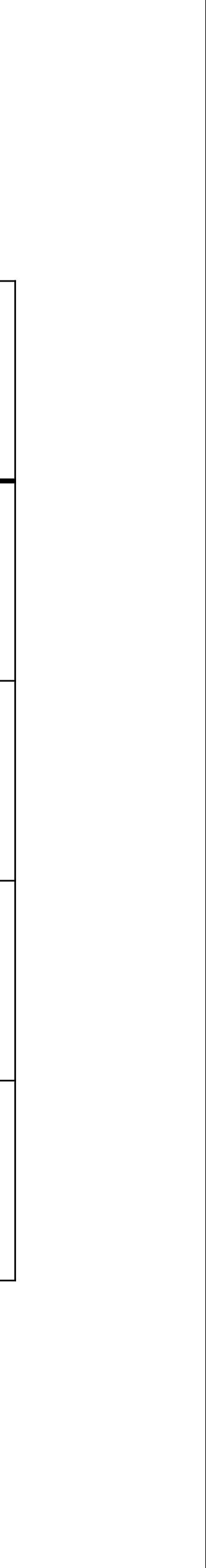

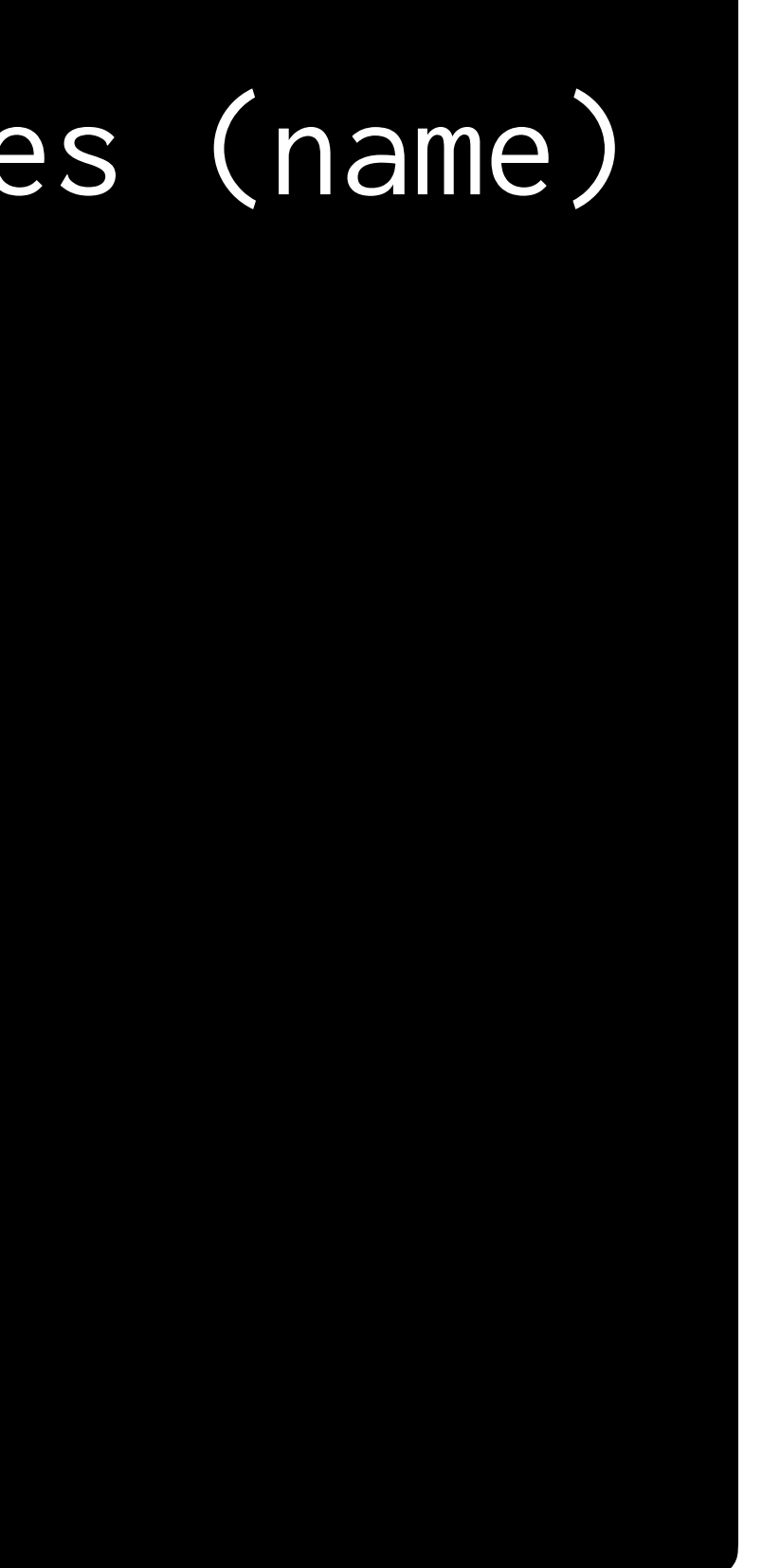

### db.execute("INSERT INTO responses (name) VALUES ('Alyssa');")

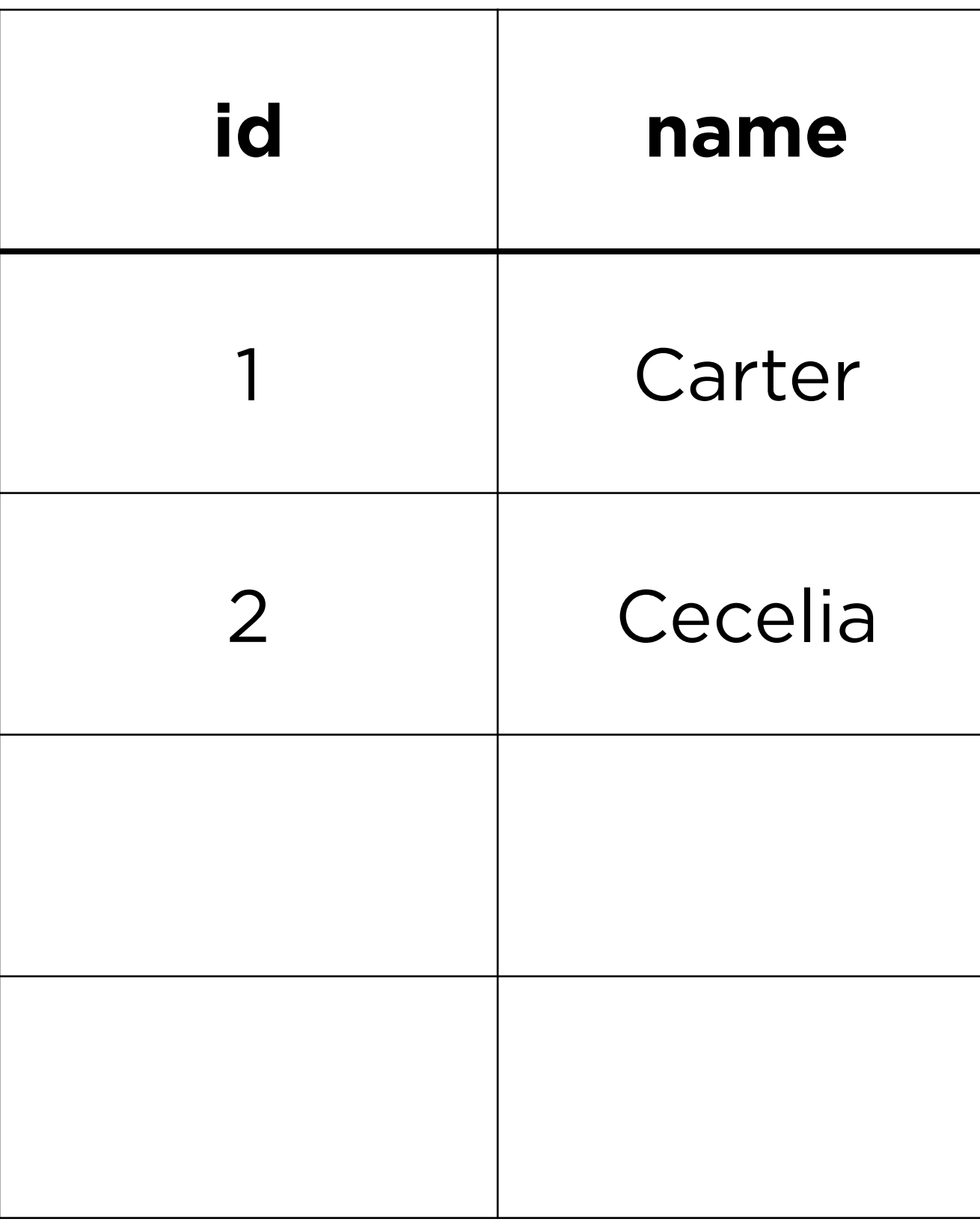

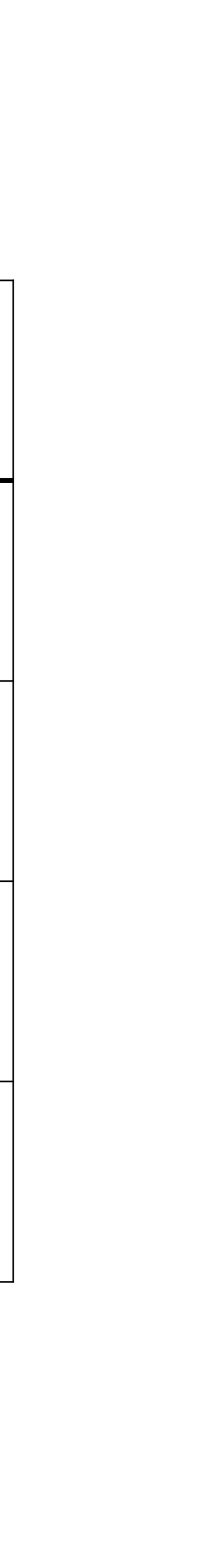

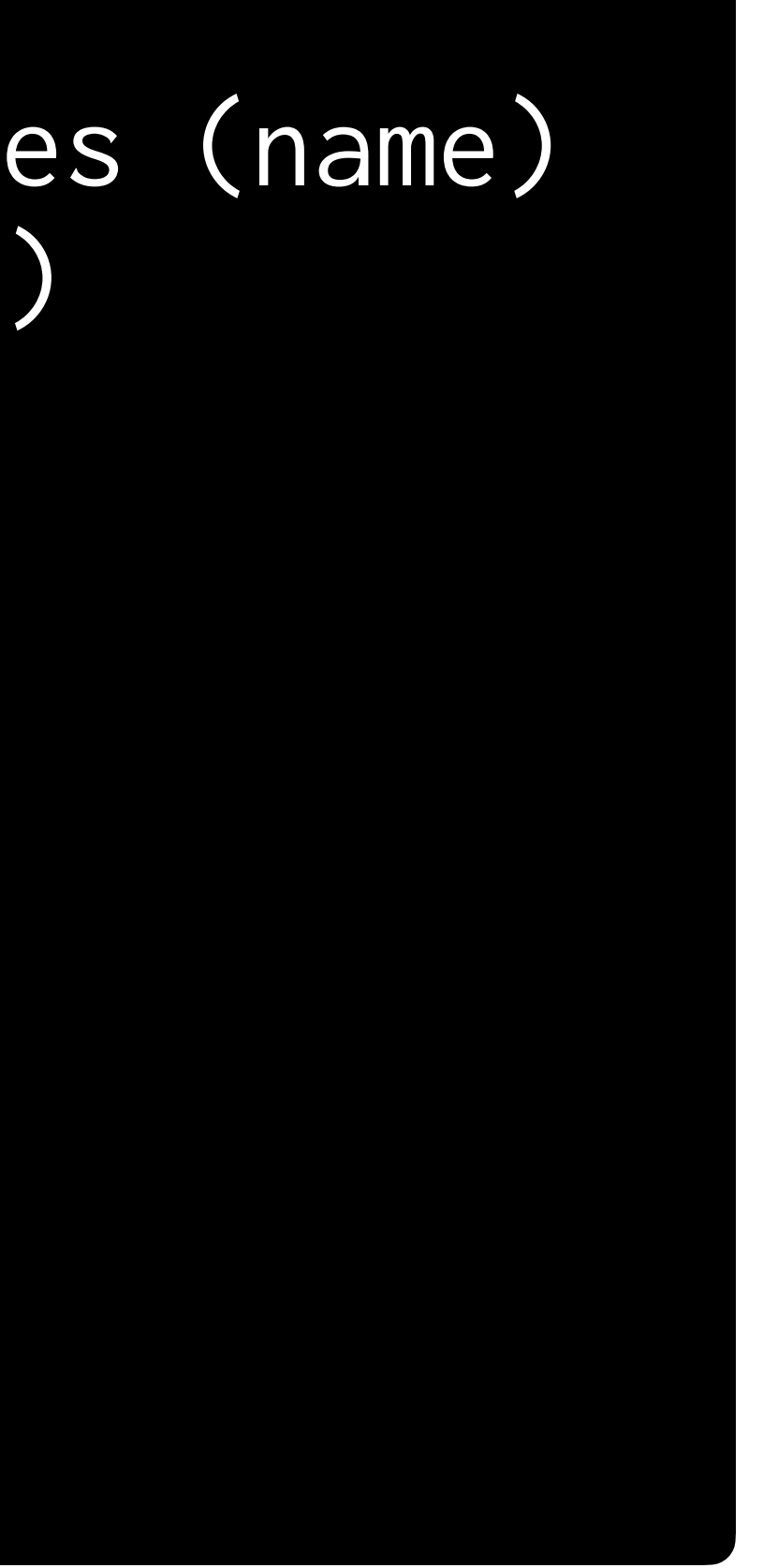

### db.execute("INSERT INTO responses (name) VALUES ('Alyssa');")

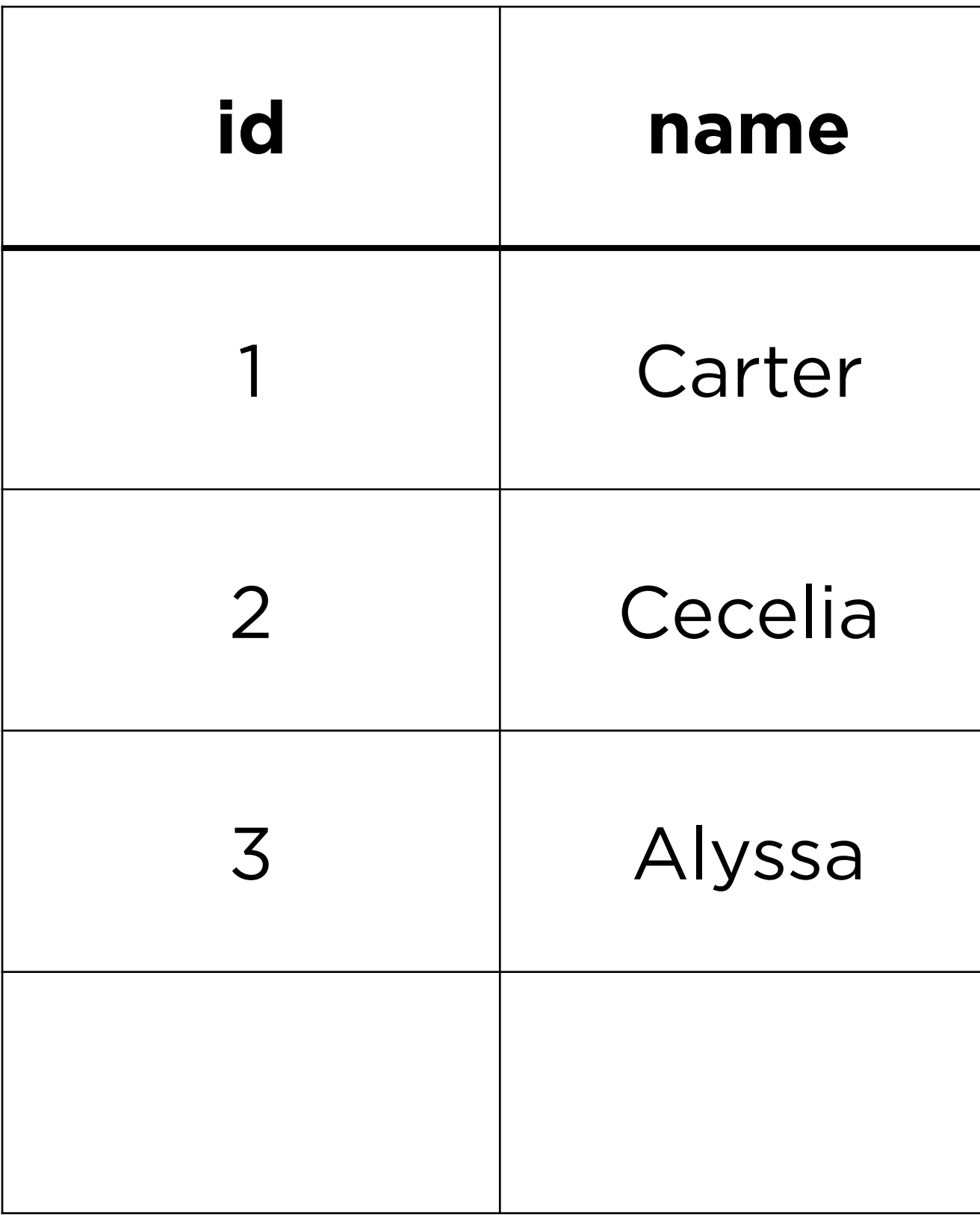

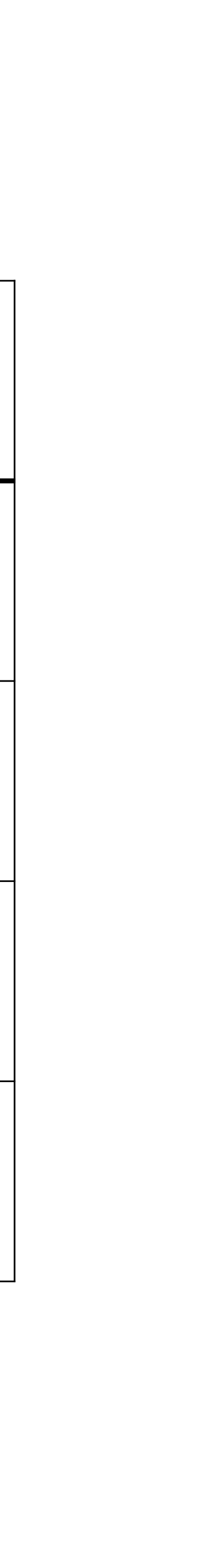

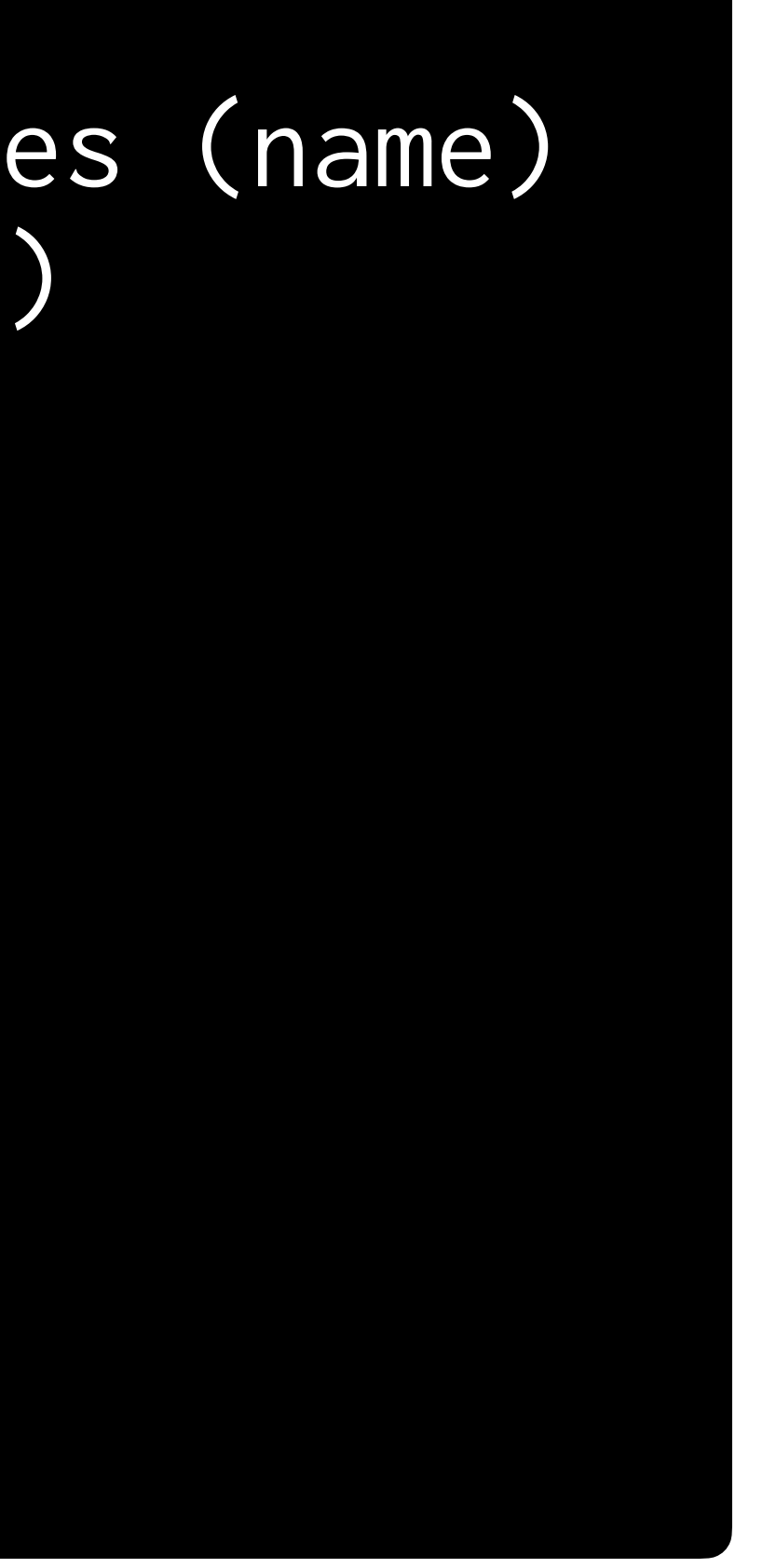

### db.execute("INSERT INTO responses (name) VALUES (?);", placeholder)

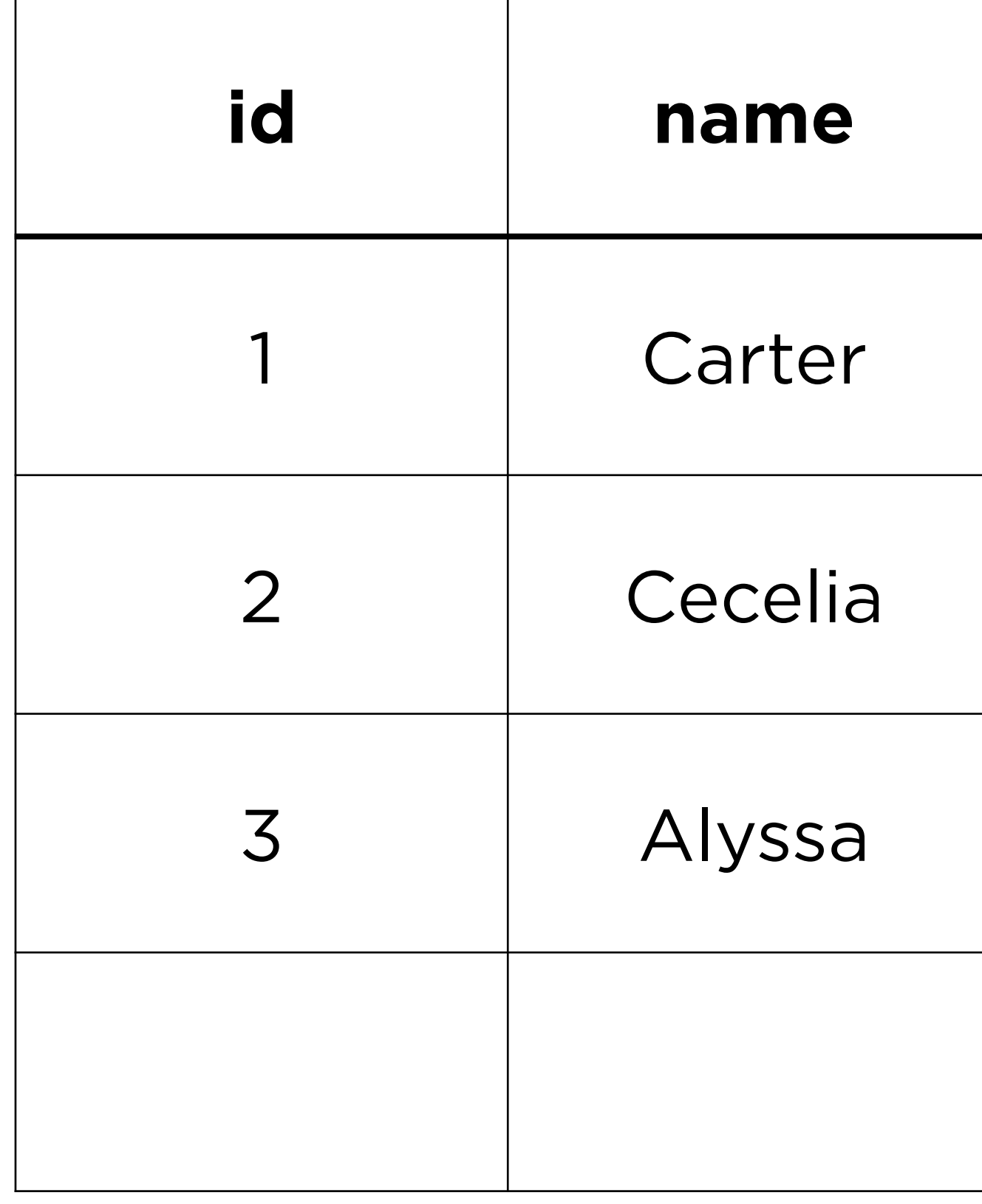

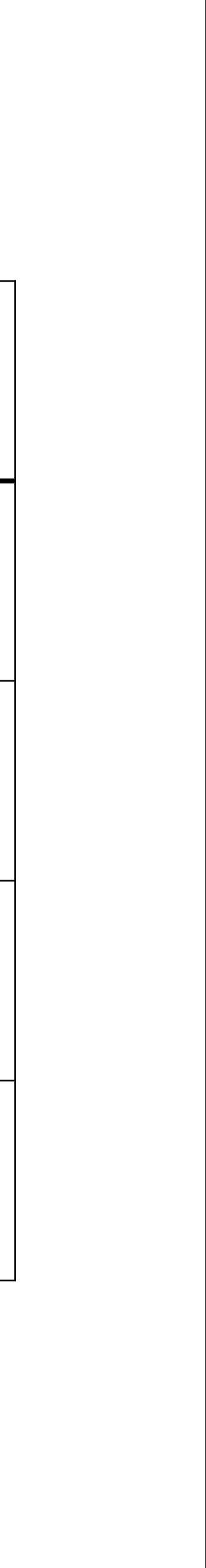

## **Submission**

- **Submit code files to Gradescope** by Thursday, March 2, 3:10 PM.
- Graded based on completion, but please double check to be sure your files are named correctly:
	- application.py **not** application (1).py